UNIVERSIDADE TECNOLÓGICA FEDERAL DO PARANÁ DEPARTAMENTO ACADÊMICO DE INFORMÁTICA CURSO DE ESPECIALIZAÇÃO EM REDES DE COMPUTADORES

RAFAEL SIMÃO SANTIN

# **ESTUDO COMPARATIVO DE SOFTWARE LIVRE PARA ARMAZENAMENTO DE ARQUIVOS EM NUVEM PRIVADA DE EMPRESAS DE PEQUENO PORTE**

MONOGRAFIA DE ESPECIALIZAÇÃO

PATO BRANCO 2018

# RAFAEL SIMÃO SANTIN

#### **ESTUDO COMPARATIVO DE SOFTWARE LIVRE PARA ARMAZENAMENTO DE ARQUIVOS EM NUVEM PRIVADA DE EMPRESAS DE PEQUENO PORTE**

Monografia de especialização apresentada ao III Curso de Especialização em Redes de Computadores – Configuração e Gerenciamento de Servidores e Equipamentos de Rede, do Departamento Acadêmico de Informática, da Universidade Tecnológica Federal do Paraná, Campus Pato Branco, como requisito parcial para obtenção do título de Especialista.

Orientador: Prof. Dr. Fábio Favarim

PATO BRANCO 2018

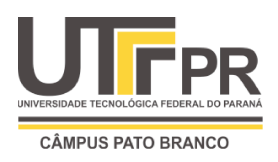

Ministério da Educação **Universidade Tecnológica Federal do Paraná** Câmpus Pato Branco Departamento Acadêmico de Informática *III Curso de Especialização em Redes de Computadores*

# **TERMO DE APROVAÇÃO**

## **ESTUDO COMPARATIVO DE SOFTWARE LIVRE PARA ARMAZENAMENTO DE ARQUIVOS EM NUVEM PRIVADA DE EMPRESAS DE PEQUENO PORTE**

por

#### **Rafael Simão Santin**

Esta monografia foi apresentada às 11h45min do dia 24 de novembro de 2018, como requisito parcial para obtenção do título de ESPECIALISTA, no III Curso de Especialização em Redes de Computadores – Configuração e Gerenciamento de Servidores e Equipamentos de Redes, da Universidade Tecnológica Federal do Paraná, Câmpus Pato Branco. O acadêmico foi arguido pela Banca Examinadora composta pelos professores abaixo assinados. Após deliberação, a Banca Examinadora considerou o trabalho **aprovado**.

> Prof. Dr. Fábio Favarim Orientador / UTFPR-PB

\_\_\_\_\_\_\_\_\_\_\_\_\_\_\_\_\_\_\_\_\_\_\_\_\_\_\_\_\_\_\_\_\_\_\_

Prof. M. Eng. Anderson Luiz Fernandes Faculdade Mater Dei

\_\_\_\_\_\_\_\_\_\_\_\_\_\_\_\_\_\_\_\_\_\_\_\_\_\_\_\_\_\_\_\_\_\_\_

Prof. Dr. Eden Ricardo Dosciatti UTFPR-PB

\_\_\_\_\_\_\_\_\_\_\_\_\_\_\_\_\_\_\_\_\_\_\_\_\_\_\_\_\_\_\_\_\_

Prof. Dr. Fábio Favarim Coordenador do III Curso de Especialização em Redes de Computadores

 $\mathcal{L}_\text{max}$ 

A Folha de Aprovação assinada encontra-se na Coordenação do Curso.

O insucesso é apenas uma oportunidade para recomeçar com mais inteligência.

Henry Ford

#### **RESUMO**

SANTIN, Rafael Simão Santin. Estudo comparativo de software livre para armazenamento de arquivos em nuvem privada de empresas de pequeno porte. 2018. 50f. Monografia (Especialização em Redes de Computadores) – Departamento Acadêmico de Informática, Universidade Tecnológica Federal do Paraná, Câmpus Pato Branco. Pato Branco, 2018.

A computação em nuvem já é uma realidade, um caminho sem volta e seu crescimento claramente é superior a outras tecnologias emergentes como IoT (do inglês *Internet of Thinks –* Internet das coisas) *Beacons* e *Big Data,* devido entre outros aspectos a sua disruptividade. Pessoas e empresas de todos os segmentos e tamanhos de forma natural e, muitas vezes de forma imperceptível já consomem serviços em nuvem, ou quanto utilizam uma rede social, um aplicativo de mensagens instantâneas, um *e-mail* ou até mesmo quando abrem um *site*. Sabendo que existem quatro modelos de nuvem no mercado, a pública, a privada, a híbrida e a comunidade, como saber qual é o melhor modelo para ser utilizado nas pequenas de pequeno porte? Sabe-se que as grandes corporações tem profissionais para responder este tipo de questionamento, mas e as pequenas empresas? O objetivo deste trabalho é dar uma resposta a esta pergunta. Para isso são demonstrados e explicados os quatro principais tipos de nuvens. Além disso, este trabalho apresenta um estudo comparativo entre algumas ferramentas de armazenamento de arquivos em nuvem e a implementação de uma delas para dar o norte do melhor modelo à ser utilizado por empresas de pequeno porte.

**Palavras-chaves:** Computação em nuvem. Empresas de pequeno porte.

#### **ABSTRACT**

SANTIN, Rafael Simão Santin. Comparative study of free software for storing archives in private clouds of small business companies. 2018. 51f. Monograph (Specialization in Computer Networks) - Academic Department of Informatics, Universidade Tecnológica Federal do Paraná, Campus Pato Branco. Pato Branco, 2018.

Cloud computing is already a reality, a no return way and its growth is clearly superior to other emerging technologies like IoT (Internet of Things) Beacons and Big Data, due, among other things, to its disruption.People and businesses of all segments and sizes naturally and often imperceptibly already consume cloud services, or use a social network, an instant messaging application, an email, or even when they open a website.Knowing that there are four cloud models in the market, the public, the private, the hybrid and the community, how to know which is the best model to be used in the small ones? We know that large corporations have professionals to answer this type of questioning, but what about small businesses? The purpose of this paper is to answer this question. For this the four main types of clouds will be demonstrated and explained. It will be presented the conclusion about the comparative study between some cloud file storage tools and the implementation of one of them to give the best model north of the use for small companies.

**Keywords**: Cloud computing. Small business.

# **LISTA DE FIGURAS**

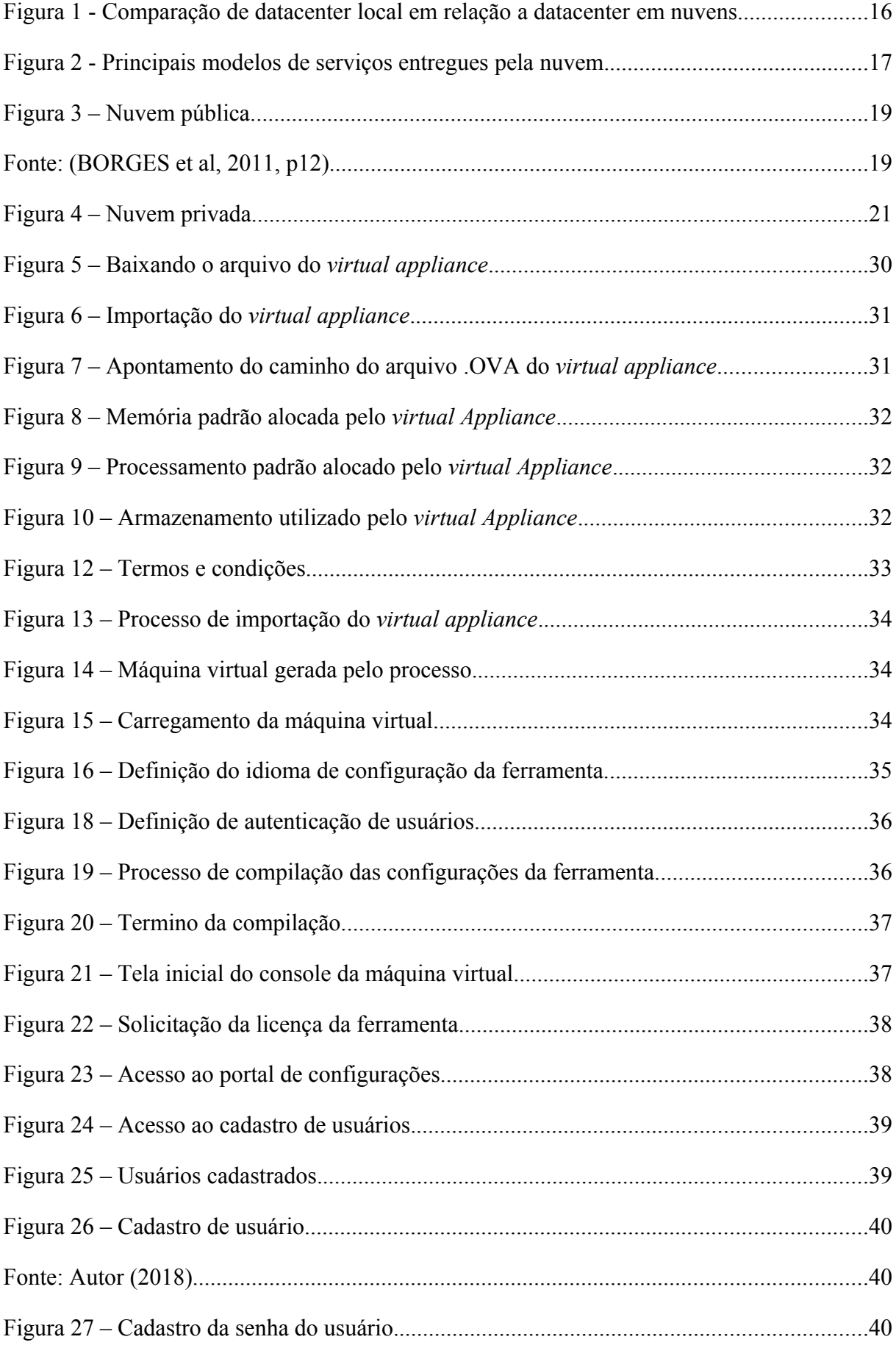

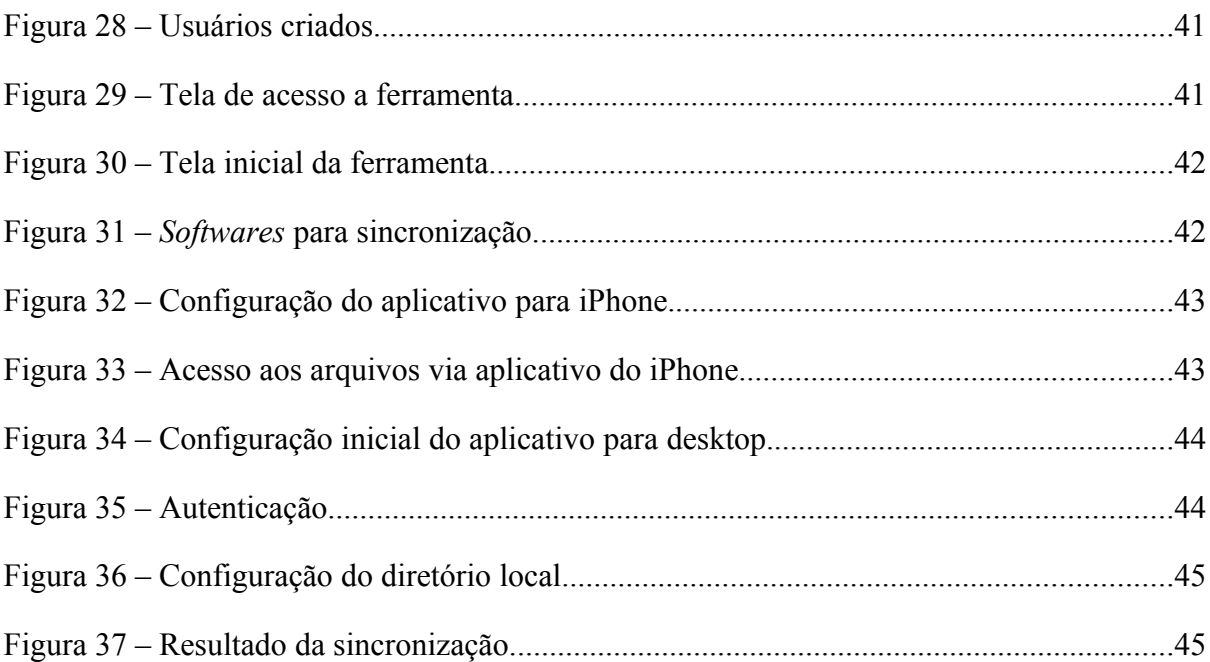

# **LISTA DE QUADROS**

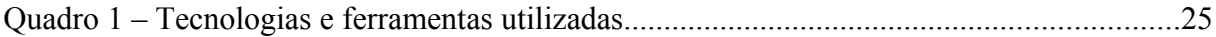

# **LISTA DE TABELAS**

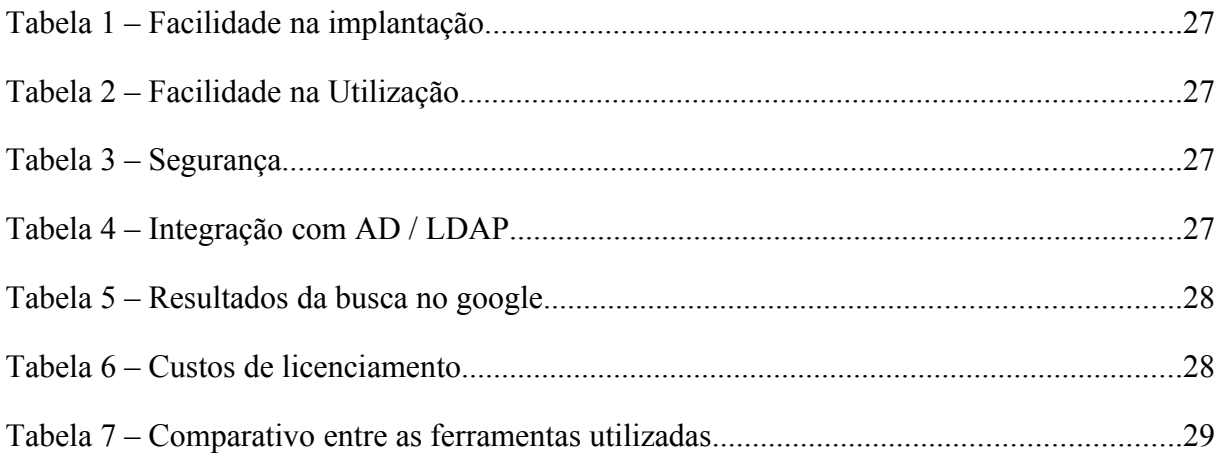

# **LISTA DE SIGLAS**

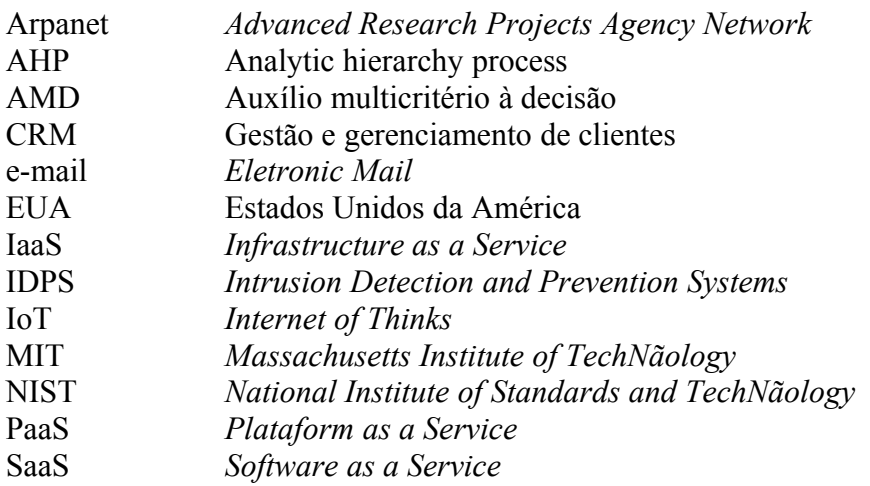

# **SUMÁRIO**

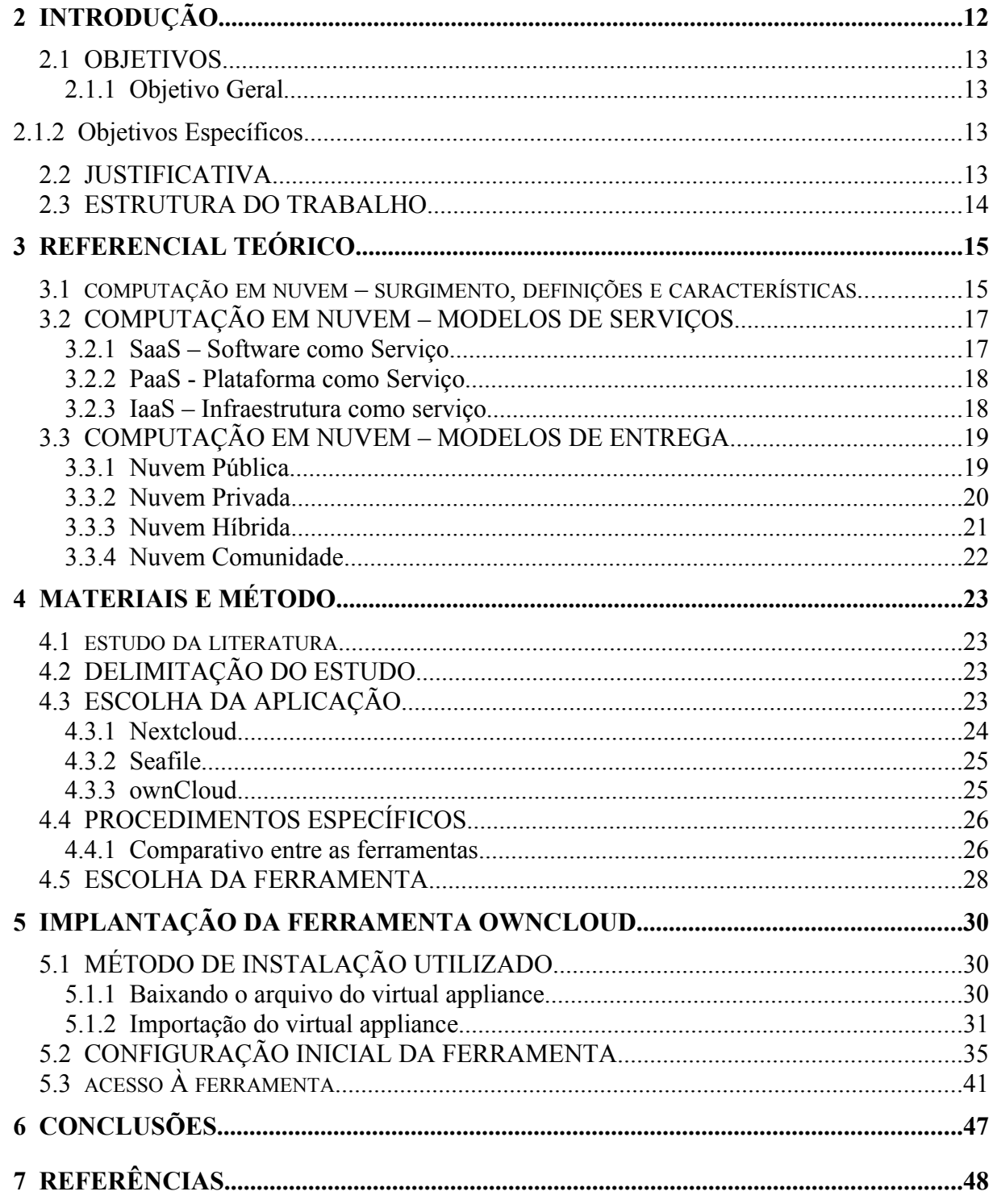

#### **2 INTRODUÇÃO**

Em tempos em que a Internet é acessada muito mais por dispositivos móveis de forma a tornar os computadores tradicionais quase que desnecessários na vida das pessoas e até mesmo de algumas empresas, é correto afirmar que o cenário tradicional de acesso a dados que conhecemos esta mudando, e mudando de forma rápida. O necessário agora são interfaces de acesso e não mais processamento, armazenamento e memória locais como os tradicionais computadores oferecem. Mas como se adaptar? Aonde ficam agora as aplicações que antes eram instaladas e acessadas localmente? A resposta está na computação em nuvem.

A computação em nuvem revolucionou a indústria de tecnologia da informação, permitindo o provisionamento elástico e sob demanda de recursos computacionais (BELOGLAZOV, 2013).

Da mesma forma que acontece com água, luz e telefone, aonde os serviços são consumidos e pagos conforme a sua utilização, acontece com a computação em nuvem. Provedores como Google, Amazon, Microsoft, Heroku entre outros disponibilizam poder computacional e armazenamento para ser consumido sob demanda via Internet.

Uma pesquisa sobre uso de computação em nuvem por empresas de médio e grande porte, divulgada pela CompTIA, associação da indústria da tecnologia da informação, revela que mais de 90% das empresas dos EUA estão usando alguma forma de computação em nuvem, indicando que a nuvem tornou-se de fato parte fundamental da nova TI (COMPTIA, 2014, p2).

O estudo, chamado *Fifth Annual Trends in Cloud Computing*, também constatou que mais empresas estão contando com a computação na nuvem para processos de negócios diários: 59% para o armazenamento; 48% para continuidade de negócios e recuperação de desastres; e 44% para segurança da informação.

A pesquisa mostra, no entanto, que o "caminho das nuvens" para essas empresas não é fácil. Segundo o estudo, 24% das que adotaram a computação em nuvem acabaram voltando para os sistemas locais após um período. Isso se da principalmente por questões de custos operacionais que envolvem personalizações, adaptações e gestão como um todo (COMPTIA, 2014, p2).

Este trabalho apresenta um comparativo baseado em critérios pré-definidos entre algumas ferramentas para armazenamento de arquivos no modelo de computação em nuvem e sugere a sua adoção. Primeiramente descreve a estrutura da computação em nuvem, seus principais modelos de entrega e serviços. Na sequência demonstra a implementação de uma ferramenta dentre as avaliadas para ser utilizada como solução de armazenamento seguro para empresas de pequeno porte respeitando alguns quesitos primordiais.

O propósito deste trabalho é descrever o processo de implementação desta ferramenta de modo genérico abordando diversos aspectos relevantes porém sem se aprofundar em suas especificidades.

## 2.1 OBJETIVOS

#### **2.1.1 Objetivo Geral**

Este trabalho tem por objetivo demonstrar de forma analítica e comparativa as características e benefícios da computação em nuvem e ajudar empresas de pequeno porte a tomarem a decisão correta quanto a sua utilização e o melhor modelo de ferramenta a se utilizar.

#### **2.1.2 Objetivos Específicos**

- Explicar a dinâmica da computação em nuvem, um pouco da história de como surgiu, sua importância, o que é e como de fato funciona, falar das suas subdivisões e principais serviços.
- Explicar os quatro principais modelos de computação em nuvem: Pública, Privada, Híbrida e Comunidade, e também ferramentas para computação em nuvem instaladas localmente.
- Fazer uma análise comparativa entre algumas ferramentas de armazenamento em nuvem e demonstrar a implementação de uma delas.

#### 2.2 JUSTIFICATIVA

A justificativa para o desenvolvimento deste trabalho esta embasada na oportunidade de conhecer mais sobre o tema computação em nuvem e também contribuir com o meio acadêmico já que não são encontradas muitas fontes de pesquisa referente ao assunto com foco em empresas de pequeno porte.

Na sua grande maioria, as publicações falam de grandes corporações que também encontram grandes desafios, mas geralmente contam com quadro de profissionais para mitigálos.

Se tratando de empresas de pequeno porte, esses desafios são ainda maiores e alguns deles, principalmente no que se refere à segurança e custos podem ser evitados utilizando o modelo da computação em nuvem privada, porém em uma estrutura local através da implementação de um software livre que atinja este objetivo.

#### 2.3 ESTRUTURA DO TRABALHO

O Capítulo 2 apresenta o referencial teórico, o qual trata de explicar a dinâmica da computação em nuvem, como surgiu, seu funcionamento e seus principais benefícios.

O Capítulo 3 apresenta os materiais e da metodologia utilizada.

O Capítulo 4 é feita uma breve apresentação e o comparativo entre algumas ferramentas para utilização de nuvem privadas que podem ser instaladas localmente. Na sequencia a implementação da ferramenta ownCloud, escolhida após comparação com as demais ferramentas..

E por último o Capítulo 5 traz as conclusões sobre os estudos trabalho e a explicação sobre a viabilidade e o que é necessário para uma empresa de pequeno porte adotar esta tecnologia no seu dia a dia.

#### **3 REFERENCIAL TEÓRICO**

Este capítulo apresenta o levantamento na literatura sobre Computação em Nuvem, seus modelos de entrega e serviços. Nesse mesmo capítulo, são apresentadas três ferramentas para implantação de serviço de armazenamento em nuvem e uma comparação entre elas.

# 3.1 COMPUTAÇÃO EM NUVEM – SURGIMENTO, DEFINIÇÕES E CARACTERÍSTICAS

Apesar de ser uma tecnologia relativamente nova, o conceito *Cloud Computing* ou Computação em Nuvem como se conhece é muito antigo. Os relatos históricos dão conta de que a ideia sobre esse modelo surgiu no início da década de 1960, quando o cientista da computação norte-americano, John McCarthy, inventor do termo "Inteligência Artificial", defendeu a proposta de "*time-sharing*" ou computação por tempo compartilhado.

McCarthy disse que a computação poderia permitir que um computador fosse utilizado simultaneamente por dois ou mais usuários. Desta forma, as pessoas poderiam realizar tarefas, aproveitando o período de tempo disponível dos recursos. Na visão do cientista, o compartilhamento, além de reduzir gastos, permitiria pagamento somente pelo período utilizado.

Esse modelo foi apresentado por McCarthy durante um discurso no *Massachusetts Institute of Technology* (MIT), nos EUA, em 1961. Ele sugeriu a criação da "*Utility Computing*" ou computação como serviço de utilidade pública, no mesmo sentido do fornecimento de água, luz ou telefone, que chega às residências ou empresas, sem que as pessoas saibam de onde vem.

Em 1962, Joseph Carl Robnett Licklider, do MIT, já falava sobre a criação de uma Rede Intergalática de Computadores. Logo depois, em 1969, Leonard Kleinrock, cientista norte-americano que chefiava o *Advanced Research Projects Agency Network* (Arpanet), órgão que criou a Internet, endossou o conceito de *Utility Computing* de McCarthy (Rittinghouse e Randsome, 2010, p27).

O termo computação em nuvem propriamente dito, surgiu em 2006 em uma palestra de Eric Schmidt, da Google, sobre como a empresa gerenciava seus datacenters. Hoje,

computação em nuvem, se apresenta como o cerne de um movimento de profundas transformações do mundo da tecnologia (TAURION, 2009).

Segundo Goyal (2014), a Computação em Nuvem é um modelo onipresente de acesso sob demanda a um *pool* de recursos computacionais configuráveis, que podem ser rapidamente provisionados e liberados com o mínimo de esforço de gerenciamento ou interação com o provedor de serviços, ao contrário do modelo *on premise* (instalado localmente) que é de alto investimento e implementação complexa. A computação em nuvem vem se popularizando e se transformando em um *commodity* como água, energia elétrica e telefone.

O NIST (2012), aponta dentre as características essenciais da computação em nuvem o autoatendimento, acesso de qualquer lugar da Internet, agrupamento de recursos, crescimento rápido quando necessário e serviço tarifado conforme utilização.

Dentre os principais benefícios da computação em nuvem está o compartilhamento de recursos de processamento e armazenamento entre usuários nos datacenters em nuvem, sendo pagos conforme utilização, sem desperdícios ou obsolescência ao contrário de estruturas em datacenters locais como mostra a Figura 1.

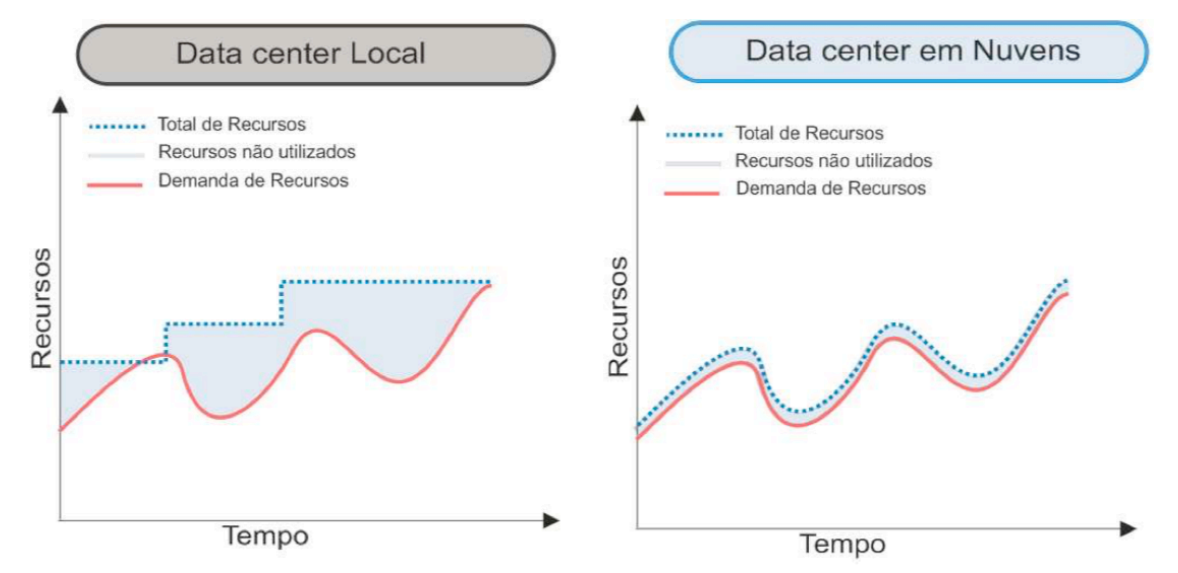

**Figura 1 -** Comparação de datacenter local em relação a datacenter em nuvens. **Fonte**: (SILVA, 2011, p11)

#### 3.2 COMPUTAÇÃO EM NUVEM – MODELOS DE SERVIÇOS

Segundo o NIST (2012, p2) são três os seus principais modelos de serviços: Software como serviço (do inglês *SaaS – Software as a Service*), Plataforma como serviço (do inglês *PaaS – Plataform as a Service*) e Infraestrutura como serviço (do inglês *IaaS – Infrastructure as a Service*), conforme apresentados na Figura 2. A seguir são descritos cada uma desses modelos de serviços.

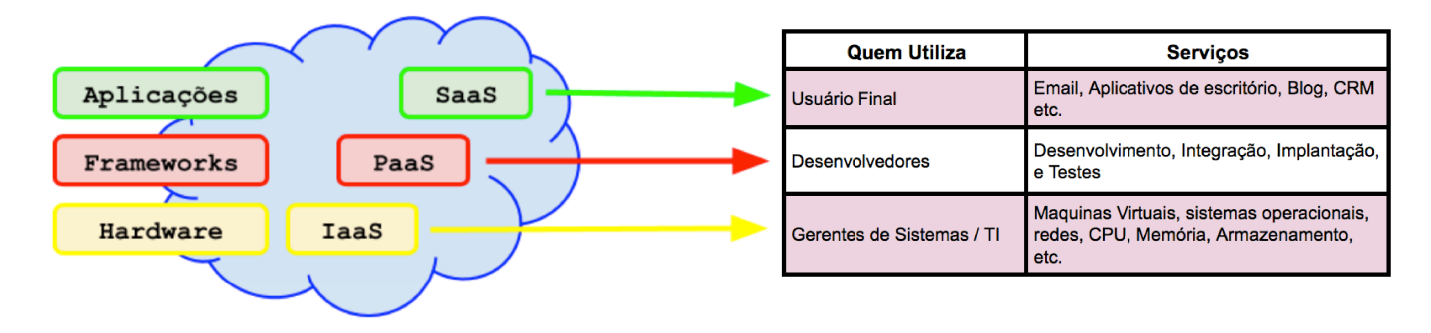

**Figura 2 -** Principais modelos de serviços entregues pela nuvem. **Fonte**: (BORGES et al, 2011, p8)

#### **3.2.1 SaaS – Software como Serviço**

Fornece serviços aos usuários finais por meio da Internet, podem ser acessados através de navegadores Web. Podem ser aplicações completas ou conjuntos de aplicações cujo uso é regulado por modelos de negócios que permitem customização.

Os sistemas de software devem estar disponíveis na Internet através de uma interface com um navegador web, logo devem ser acessíveis de qualquer lugar a partir dos diversos dispositivos dos usuários. Desta forma, novos recursos podem ser adicionados aos sistemas de forma transparente aos usuários, tornando-se assim a manutenção e evolução dos sistemas uma tarefa bem mais simples.

O provedor exerce a administração da infraestrutura (hardware, rede, sistema operacional, armazenamento, aplicações e correlatos), tornando este o modelo de serviço que não requer interação do usuário final com a configuração do ambiente nem adquisição de licenças o que o torna o custo operacional mais barato. Exemplos de SaaS são o Google Docs, Facebook e Microsoft SharePoint (SOUSA, 2010).

#### **3.2.2 PaaS - Plataforma como Serviço**

Ainda segundo Sousa (2010), o modelo de PaaS, fornece o sistema operacional, as linguagens de programação e os ambientes de desenvolvimento para as aplicações (*frameworks*), auxiliando a implementação de sistemas de software.

Assim como no SaaS, o usuário não administra ou controla a infraestrutura, mas tem controle sobre as aplicações implantadas e as configurações das aplicações hospedadas nesta plataforma. Google App Engine, Heroku e Microsoft Azure são exemplos de PaaS.

#### **3.2.3 IaaS – Infraestrutura como serviço**

É composta por plataformas para o desenvolvimento, teste, implantação e execução de aplicações proprietárias. Seu principal objetivo é tornar mais fácil e acessível o fornecimento de recursos, como servidores, redes, armazenamento e outros que são fundamentais na construção de um ambiente sob demanda podendo ser tanto sistemas operacionais quanto aplicativos.

A infraestrutura é baseada na virtualização dos recursos computacionais que pode ser dinamicamente escalada para aumentar ou diminuir os recursos de acordo com as necessidades das aplicações, é administrada por gerentes de sistemas ou TI.

Em resumo, IaaS relaciona-se com a capacidade que um provedor tem de oferecer uma infraestrutura de processamento e armazenamento de forma transparente.

Como exemplos de IaaS tem-se o Amazon *Elastic Cloud Computing* - EC2, o *Elastic Utility Computing* Architecture Linking *Your Programs To Useful Systems* - *Eucalyptus* e o *Open* Nébula.

#### 3.3 COMPUTAÇÃO EM NUVEM – MODELOS DE ENTREGA

Ainda segundo o NIST (2012, p2), os modelos de entrega da computação em nuvem são: Pública, Privada, Híbrida e Comunidade, conforme descritos a seguir.

#### **3.3.1 Nuvem Pública**

A estrutura da nuvem pública é provisionada para uso aberto ao público em geral. Pode ser de propriedade, gerenciada e operada por uma organização comercial, acadêmica ou governamental, ou até mesmo uma combinação entre elas (NIST, 2012, p2).

Utilizada tipicamente por usuários residenciais conforme ilustrado na Figura 3, suas vantagens incluem alta disponibilidade, suporte 24/7, escalabilidade sob demanda, fácil configuração inicial, nenhum desperdício de recursos. Entre suas desvantagens está a falta de segurança, pois não há restrição de acesso ou autenticação por nível hierárquico de permissão.

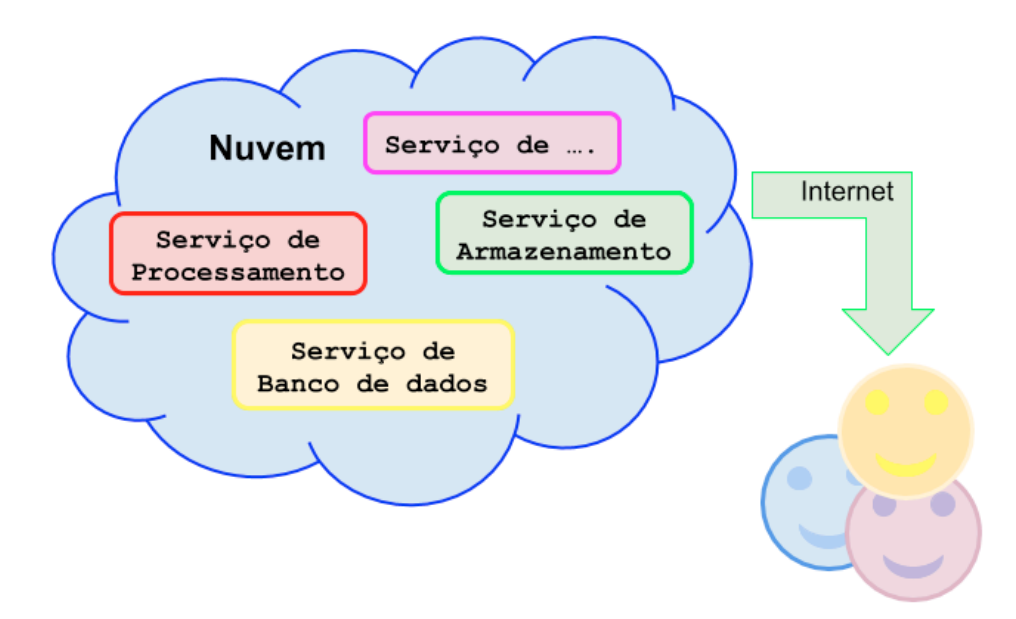

**Figura 3** – Nuvem pública. **Fonte**: (BORGES et al, 2011, p12)

A nuvem pública é definida também como uma série de serviços de computação oferecidos por terceiros à Internet pública, os quais são disponibilizados a qualquer pessoa que queira utilizá-los ou comprá-los. Eles podem ser gratuitos ou vendidos sob demanda, permitindo que os clientes paguem apenas pelo seu consumo.

As nuvens públicas podem poupar as empresas dos enormes gastos de compra, gerenciamento e manutenção de hardware local e infraestrutura de aplicativos. No caso da nuvem pública, os provedores de serviços de nuvem são responsáveis por todo o gerenciamento e manutenção do sistema. As nuvens públicas também podem ser implantadas de forma mais rápida do que infraestruturas locais e com uma plataforma muito escalonável. Todos os colaboradores de uma empresa podem utilizar o mesmo aplicativo de um escritório ou filial usando o dispositivo à sua escolha, contanto que tenham acesso à Internet. Embora algumas questões sobre segurança tenham sido levantadas em relação aos ambientes de nuvem pública, quando implantada corretamente, a nuvem pública pode ser tão segura quanto a implantação de uma nuvem privada com gerenciamento altamente eficaz caso o provedor utilize métodos adequados de segurança, como sistemas de prevenção e detecção de invasão (IDPS - do inglês *Intrusion Detection and Prevention Systems*) (AZURE, 2018, p1).

#### **3.3.2 Nuvem Privada**

Nuvem privada refere-se aos serviços de computação em nuvem oferecidos pela Internet ou por uma rede interna privada somente a usuários selecionados e não ao público geral. Também chamada de nuvem interna ou corporativa, a computação em nuvem privada proporciona às empresas muitos dos benefícios de uma nuvem pública, incluindo autoatendimento, escalabilidade e elasticidade, com customização e controle adicionais disponíveis de recursos dedicados em uma infraestrutura de computação hospedada localmente. Além disso, as nuvens privadas oferecem um maior nível de segurança e privacidade por meio de *firewalls* da empresa e armazenamento interno para garantir que as operações e dados confidenciais não possam ser acessados por terceiros. Uma desvantagem é que o departamento de TI da empresa é responsável pelo custo e prestação de contas do gerenciamento da nuvem privada. Sendo assim, as nuvens privadas exigem as mesmas despesas de alocação de pessoal, gerenciamento e manutenção que a posse de um datacenter comum (AZURE, 2018, p1).

A estrutura da nuvem privada é provisionada para uso exclusivo de uma única organização, conforme mostra a Figura 4, compreendendo vários consumidores, filiais, unidades de negócios e parceiros .

Pode ser de propriedade, gerenciada e operada pela organização, um terceiro ou ambos. Pode existir dentro e fora das instalações e seus serviços ficam disponíveis dentro de uma intranet. Suas vantagens incluem principalmente a segurança das informações pois permite que sejam empregadas políticas personalizadas. (NIST, 2012, p2).

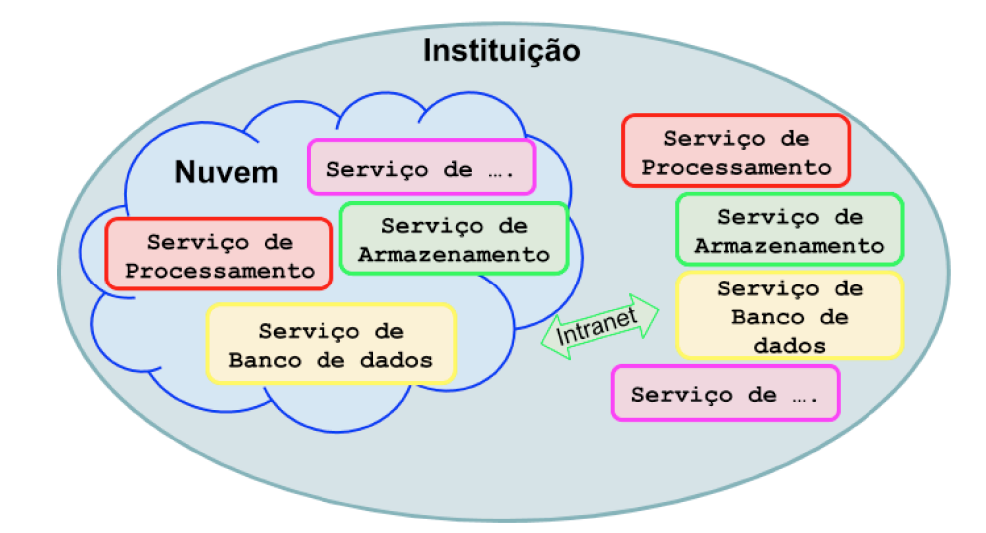

**Figura 4** – Nuvem privada. **Fonte:** (BORGES et al, 2011, p11)

#### **3.3.3 Nuvem Híbrida**

Como o próprio nome já diz, a nuvem híbrida combina no mínimo dois tipos de nuvem, geralmente mas não via de regra, nuvens públicas e privadas, permitindo que os dados e aplicativos sejam compartilhados entre elas. Dados menos restritos são utilizados na nuvem pública enquanto dados mais restritos que demandam de maiores níveis de segurança na nuvem privada (AZURE, 2018, p1).

Um exemplo clássico de nuvem híbrida seria uma empresa utilizar a nuvem privada para folha de pagamento e financeiro e a nuvem publica para serviços menos críticos como aplicação de vendas, CRM (aplicação de gerenciamento de clientes) ou *e-mail.*

Segundo NIST (2012, p2) a infraestrutura da nuvem híbrida é uma composição de duas ou mais nuvens distintas que permanecem como entidades únicas, mas trabalhando juntas por tecnologia padronizada ou proprietária, permitindo a portabilidade de dados e aplicações. Ou seja, quando a estrutura da nuvem privada por algum motivo, seja recursos computacionais ou orçamento financeiro, não suportar mais as cargas necessárias, a nuvem publica será utilizada para suprir a demanda de recursos computacionais. Esta junção naturalmente demanda de maior gestão por parte da equipe técnica do que outros modelos.

#### **3.3.4 Nuvem Comunidade**

A nuvem comunidade tem sua infraestrutura compartilhada por um grupo de organizações que possuem interesses em comum (missão, política, jurisdição etc.). O modelo pode ser administrado pelas próprias empresas ou por terceiros, além disso, a infraestrutura pode existir tanto dentro (*on premises)* quanto fora (*off premises*) das organizações. Os custos são distribuídos pela quantidade de usuários do sistema, sendo o custo relativamente intermediário com relação as nuvens pública e privada (NIST, 2012, p2).

Uma nuvem comunidade é um meio termo entre a pública e a privada, em relação ao conjunto de consumidores-alvo. Isto é, um pouco semelhante a uma nuvem privada, mas a infraestrutura e recursos computacionais são exclusivos para duas ou mais organizações que tenham politicas de segurança em comum, em vez de organização única. A nuvem comunidade aspira para combinar a provisão de recursos computacionais distribuídos, controle distribuído de ecossistemas digitais e sustentabilidade.

Substituindo nuvens de fornecedores pela modelagem de recursos de máquinas subutilizadas do usuário para formar uma nuvem comunitária, com nós potencialmente cumprindo todas as funções, consumidor, produtor, e mais importante coordenador (GOYAL, 2014, p25).

Segundo Kleyman (2014), várias organizações podem utilizar um aplicativo que resida em um conjunto de servidores em nuvem. Em vez de dar a cada organização seu próprio servidor na nuvem para esse aplicativo, a empresa de hospedagem permite que vários clientes se conectem ao ambiente e segmentem logicamente suas sessões. O cliente, no entanto, ainda está usando as mesmas peças de hardware que outras pessoas. No entanto, todos estão atingindo esses servidores com o mesmo propósito - acessar esse único aplicativo - que é o que faz dele uma nuvem comunitária. Um bom exemplo é o aplicativo *SalesForce.*

## **4 MATERIAIS E MÉTODO**

Este capítulo apresenta a metodologia para a realização deste trabalho, assim como as ferramentas utilizadas. Cada seção descreve cada uma das etapas realizadas no desenvolvimento deste trabalho.

#### 4.1 ESTUDO DA LITERATURA

Iniciou-se a pesquisa em livros, artigos e na Internet, existe muito material à respeito de computação em nuvem, porém pouco material específico sobre computação em nuvem para empresas de pequeno porte, o que não impediu a compilação de vários materiais e autores para tentar responder a pergunta inicial deste trabalho.

# 4.2 DELIMITAÇÃO DO ESTUDO

Este estudo se delimita a implementação de uma ferramenta de computação em nuvem no modelo nuvem privada para uso de armazenamento de dados baseada em software livre em empresas de pequeno porte.

#### 4.3 ESCOLHA DA APLICAÇÃO

Para escolher uma aplicação que de fato atenda as necessidades e objetivos da empresa, deve-se observar alguns requisitos, entre eles o custo-benefício, facilidade de uso e gestão e segurança.

Foram comparadas aqui as ferramentas NextCloud, Seafile e ownCloud. As ferramentas foram escolhidas baseado em pesquisas na Internet por ferramentas para implantação de nuvem privada e consideradas as mais populares.

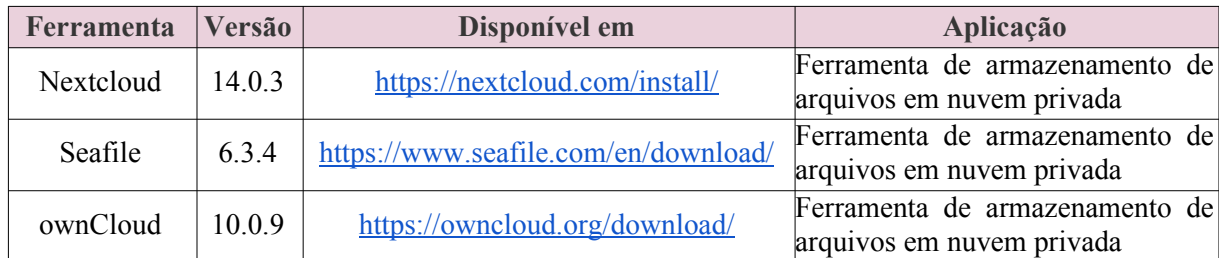

**Quadro 1** – Tecnologias e ferramentas utilizadas. **Fonte**: Autor (2018)

#### **4.3.1 Nextcloud**

O Nextcloud é um conjunto de softwares cliente-servidor para criar e usar serviços de hospedagem de arquivos no modelo nuvem. É funcionalmente semelhante ao Dropbox, embora o Nextcloud seja gratuito e de código aberto, permitindo que qualquer pessoa o instale e opere em um servidor privado.

O Nextcloud foi criado para ser um *fork* (divisão) do ownCloud. Alguns de seus mantenedores por não concordarem com o rumo que a empresa estava tomando resolveram criar o projeto Nextcloud, que foi anunciado em junho de 2016.

Entretanto, mesmo com o lançamento muito recente, o NextCloud herdou toda a "maturidade" do projeto ownCloud e lançou sua própria versão prometendo ser totalmente aberta, transparente e confiável. Inclusive, o criador do Nextcloud é o mesmo co-fundador do ownCloud, Frank Karlitschek. Frank deixou para trás seu primeiro projeto, de armazenamento de arquivos privados, para investir na Nextcloud.

Em resumo, ele deixou a frente da ownCloud Inc, empresa que suporta o uso empresarial do ownCloud e impulsiona seu desenvolvimento, mas continua líder do projeto ownCloud. Além disso, como ele mesmo disse, em seu comunicado oficial de "desligamento" da ownCloud Inc., há um enorme potencial no ownCloud e o produto continua existindo!

Assim, por fim, o Nextcloud chegou para fornecer correções de bugs e implementar novas funcionalidades com base no mesmo projeto do ownCloud. Oferecendo escalabilidade, segurança e aprimoramentos de recursos(FERREIRA, 2017).

#### **4.3.2 Seafile**

O Seafile é um software de hospedagem de arquivos de plataforma aberta e de código aberto. Foi criado em 2009 por Daniel Pan e outros estudantes da universidade de Tsinghua em Pequim, mas oficializado somente em 2012 com a criação da Seafile Ltd.

No Seafile os arquivos são armazenados em um servidor central e podem ser sincronizados com computadores pessoais e dispositivos móveis por meio de aplicativos. Arquivos no servidor também podem ser acessados diretamente através de um navegador em uma interface web. As funcionalidades são semelhantes a outros serviços populares de hospedagem de arquivos, como o Dropbox e o Google Drive. A principal diferença entre eles é que o Seafile é uma solução de compartilhamento de arquivos *on premise* para aplicativos de nuvem privada. Em nuvens privadas, os limites de espaço de armazenamento e de conexão do cliente são determinados exclusivamente pela infraestrutura e configurações do próprio usuário, em vez dos termos e condições de um provedor de serviços em nuvem. Além disso, as organizações cujas políticas de privacidade de dados os impedem de usar serviços de nuvem pública podem usar o Seafile para criar um sistema de compartilhamento de arquivos próprio (PAN, 2017).

#### **4.3.3 ownCloud**

O ownCloud é uma ferramenta de compartilhamento e armazenamento seguro de arquivos. Tão fácil de usar como produtos de consumo, mas hospedado em seu data center. O ownCloud oferece transparência, segurança e controle insuperáveis e pode ser integrado de forma flexível ao ambiente empresarial já existente. Ao mesmo tempo, os usuários podem acessar os arquivos da empresa com rapidez e facilidade de qualquer lugar e de qualquer dispositivo. Isso aumenta a segurança e a produtividade.

A comunidade é o coração do ownCloud e é uma das maiores equipes de código aberto do mundo, patrocinada e protegida pela Fundação ownCloud.

É instalado e gerenciado localmente, tem suas políticas personalizadas de acordo com as necessidades de cada empresa.

Quanto a segurança, conta com criptografia que protege so arquivos no servidor. Tem a flexibilidade da nuvem pública com a segurança na nuvem privada. Os administradores podem gerenciar, controlar e auditar os compartilhamentos de arquivos para garantir a segurança e a conformidade necessária para a empresa.

#### 4.4 PROCEDIMENTOS ESPECÍFICOS

#### **4.4.1 Comparativo entre as ferramentas**

Para fazer um comparativo prático entre as ferramentas citadas, e sugerir uma delas para adoção, utilizou-se como base o método AHP (do inglês: *analytic hierarchy process*) que é uma metodologia de Auxílio Multicritério à Decisão (AMD), cujo objetivo é a seleção de alternativas, em um processo que leva em consideração diferentes critérios de avaliação. (AZEVEDO et. al, 2014).

Para um melhor entendimento do estudo comparativo, utilizaram-se pesos de 1 a 5 nos seguintes critérios: Facilidade de implementação, facilidade de utilização, segurança, integração com base de autenticação já existentes, custo e popularidade.

Os critérios escolhidos para a comparação entre as ferramentas respeitaram as necessidades básicas de uma empresa de pequeno porte, entendendo e considerando que este perfil de empresa não possui uma equipe de TI altamente capacitada, nem mesmo capacidade de investimento considerável, que precisa ter uma ferramenta de fácil utilização e de preferência integração com alguma base de autenticação já existente como um *Active Directory* ou LDAP (*Lightweight Directory Access Protocol*). Outro critério levado em consideração foi a popularidade da ferramenta. Em suma, quanto mais popular for uma ferramenta, mais material se tem disponível na Internet a seu respeito. Tudo isso logicamente sem esquecer da segurança da informação, que aqui considera-se o critério de maior relevância.

Todos os critérios foram observados durante a instalação das ferramentas e através de vídeos encontrados na Internet com tutoriais de instalação e sua pontuação expressam a opinião do Autor.

Conforme mostra a Tabela 1, com relação a facilidade de implantação, a ferramenta Seafile apresentou um pouco mais de dificuldades por não contar com um *virtual appliance,* que é um modelo pronto da ferramenta já embarcada sobre um sistema operacional, de forma a economizar tempo e evitar possíveis erros na instalação. Desta forma é necessário instalar e configurar o sistema operacional para depois fazer a instalação.

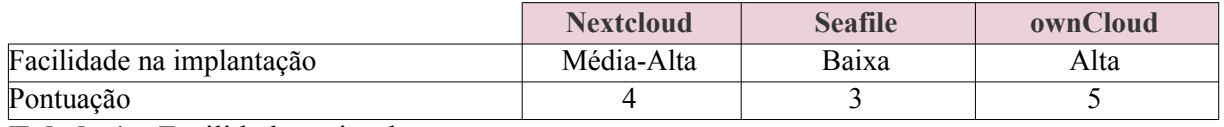

**Tabela 1** – Facilidade na implantação. **Fonte:** Autor (2018)

Na Tabela 2 mostra-se que quanto a facilidade de utilização, as ferramentas Nextcloud e OwnCloud se mostraram mais fáceis de utilizar, por contarem com tecnologia *drag*-*anddrop* (arrastar e soltar) para upload de arquivos enquanto na Seafile o processo é tradicional, por busca de arquivos.

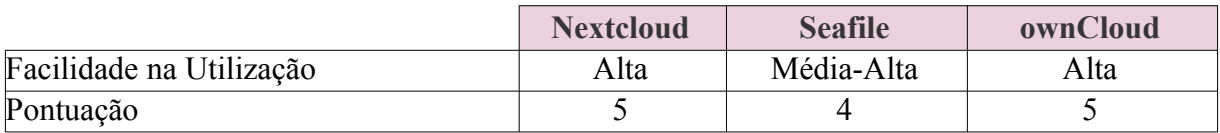

**Tabela 2** – Facilidade na Utilização **Fonte:** Autor (2018)

Com relação ao critério segurança, a Tabela 3 mostra que todas as ferramentas se apresentaram aptas a atender as necessidades de segurança das empresas.

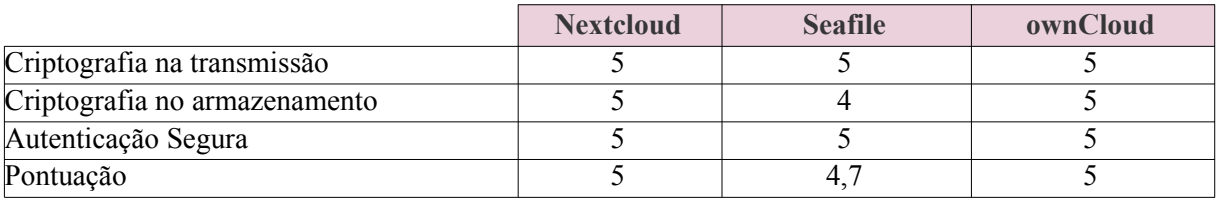

**Tabela 3** – Segurança **Fonte:** Autor (2018)

Todas as ferramentas apresentam possibilidade de integração tanto com *Active Directory* da Microsoft quando com o LDAP conforme Tabela 4.

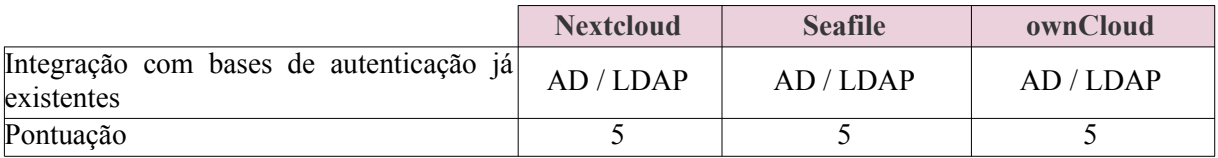

**Tabela 4** – Integração com AD / LDAP **Fonte:** Autor (2018)

Com relação a popularidade a Tabela 5 mostra que em uma simples busca no google pelo nome da ferramenta foram encontrados os seguintes resultados:

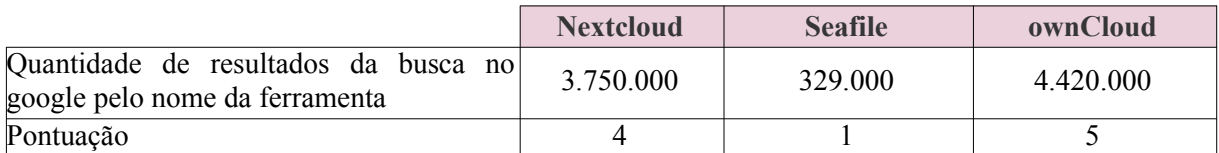

**Tabela 5** – Resultados da busca no google. **Fonte:** Autor (2018)

Com relação ao custo, todas as opções são softwares livres e tem licença gratuita para utilização no modelo não corporativo, conforme Tabela 6, ou seja, empresas de pequeno porte.

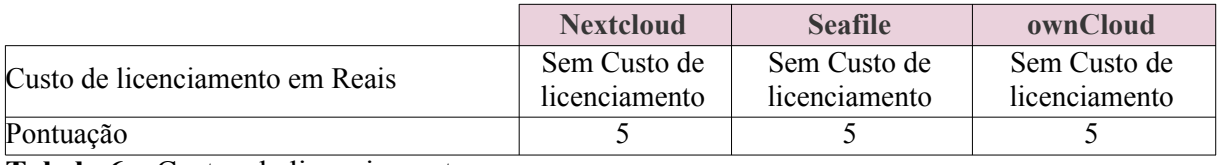

**Tabela 6** – Custos de licenciamento. **Fonte:** Autor (2018)

# 4.5 ESCOLHA DA FERRAMENTA

As três ferramentas se mostraram eficientes em todos os quesitos avaliados, porém a ferramenta ownCloud se destacou principalmente por sua popularidade e adoção e pela facilidade de implantação. Todas tiveram pontuação máxima no quesito custo, por se tratarem de software livre.

Levando em consideração todos os critérios e a pontuação atingida pelas ferramentas avaliadas, a ferramenta ownCloud foi a escolhida com 30 (trinta) pontos, contra 28 (vinte e oito) da ferramenta NextCloud e 21,7 (vinte e um vírgula sete) da ferramenta Seafile, conforme apresentado na Tabela 7.

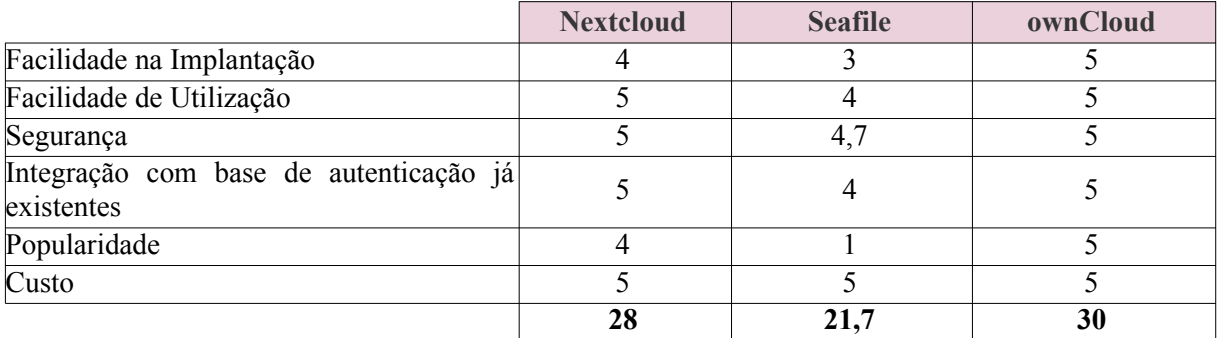

**Tabela 7** – Comparativo entre as ferramentas utilizadas. **Fonte:** Autor (2018)

#### **5 IMPLANTAÇÃO DA FERRAMENTA OWNCLOUD**

A implantação da ferramenta ownCloud é relativamente simples e não demanda de conhecimentos avançados em informática.

## 5.1 MÉTODO DE INSTALAÇÃO UTILIZADO

No site da ferramenta ownCloud já é disponibilizada a instalação no modelo *virtual appliance* da sua última versão, a 10.0.9 no formato .OVA mostrado na Figura 5, que já traz a implementação pronta e instalada sobre um sistema operacional Linux. Pode ser importada nos principais virtualizadores disponíveis no mercado. Para esta implementação foi utilizado o *VirtualBox* da Oracle na sua versão 5.2 que também é uma ferramenta gratuita.

#### **5.1.1 Baixando o arquivo do** *virtual appliance*

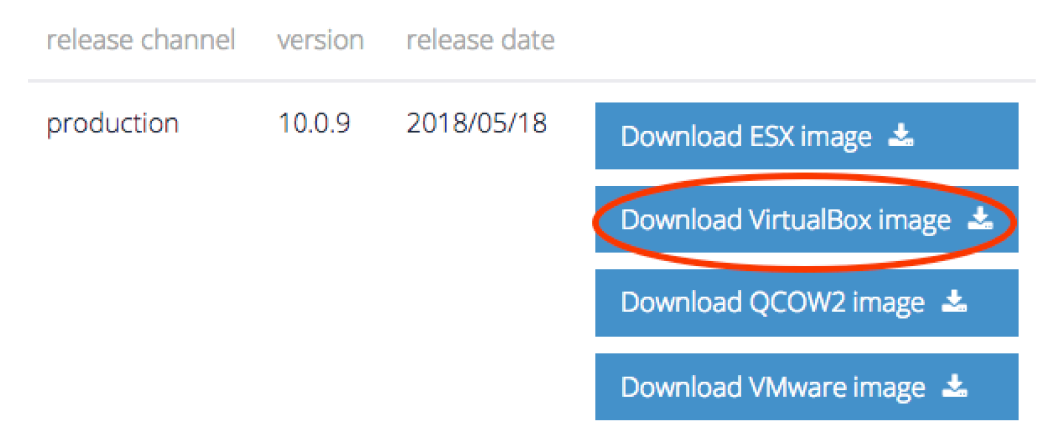

**Figura 5** – Baixando o arquivo do *virtual appliance*. **Fonte:** Autor (2018)

#### **5.1.2 Importação do** *virtual appliance*

Para importar o virtual appliance do ownCloud, dentro do VirtualBox utilizou-se o menu arquivo e a opção "Importar *appliance*",mostrao na Figura 6.

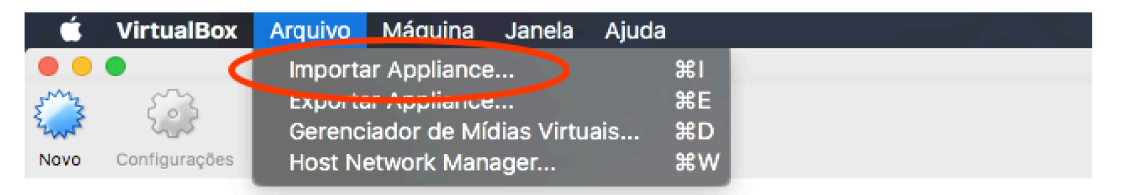

**Figura 6** – Importação do *virtual appliance*. **Fonte:** Autor (2018)

Conforme mostra a Figura 7, apontou-se o caminho aonde estava o arquivos OVA.

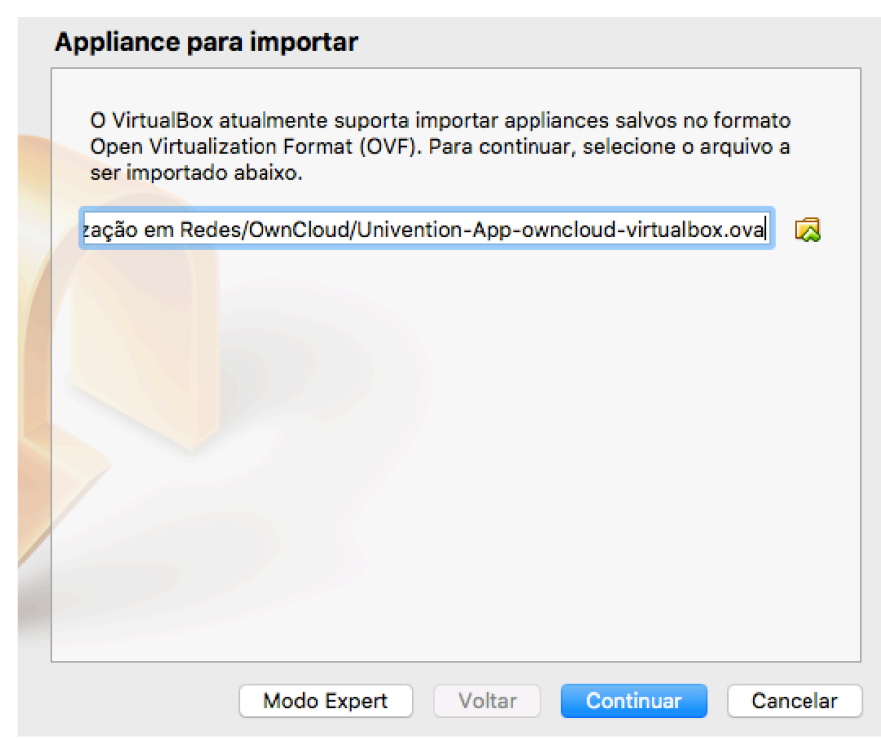

**Figura 7** – Apontamento do caminho do arquivo .OVA do *virtual appliance*. **Fonte:** Autor (2018)

Por se tratar de uma ferramenta extremamente leve, o *virtual applicance* do ownCloud pode ser importado em qualquer máquina que tenha o virtualizador VirtualBox instalado, tenha disponível 1496 *Megabytes* de memória RAM, um único núcleo de processamento e armazenamento de 50000 Megabytes em disco, porém com utilização de 4840 Megabytes (o restante fica disponível como área de armazenamento dos arquivos da empresa), conforme demonstrado respectivamente nas Figuras 8, 9 e 10.

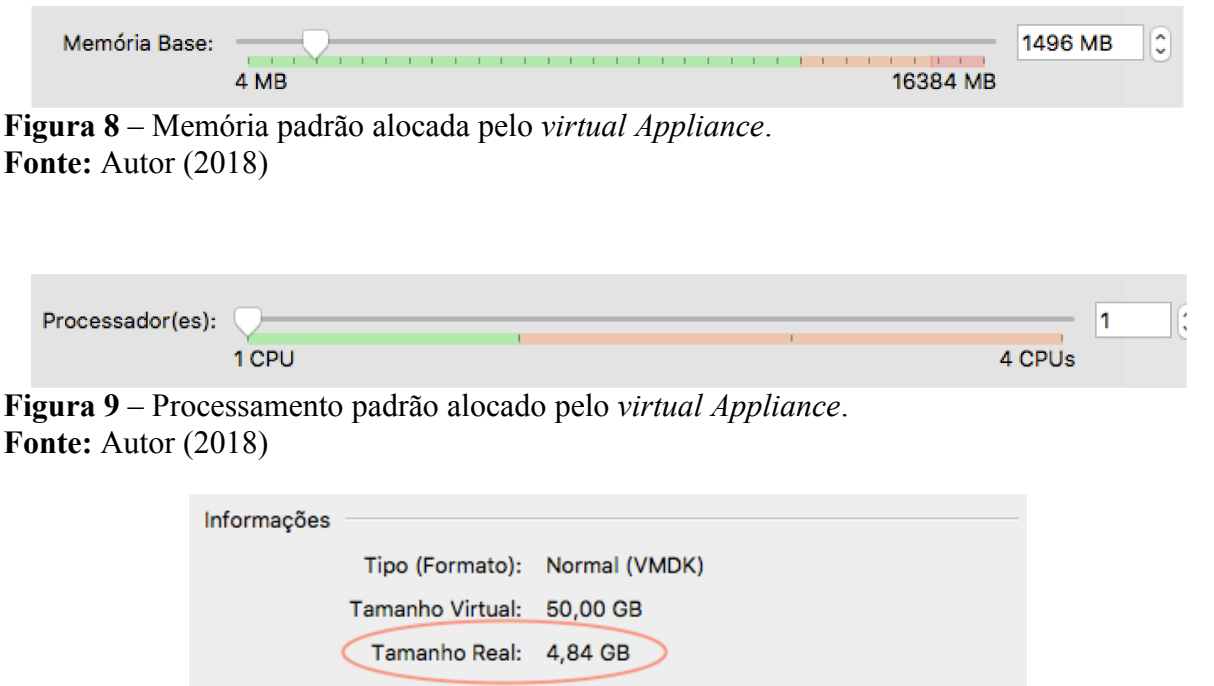

**Fonte:** Autor (2018)

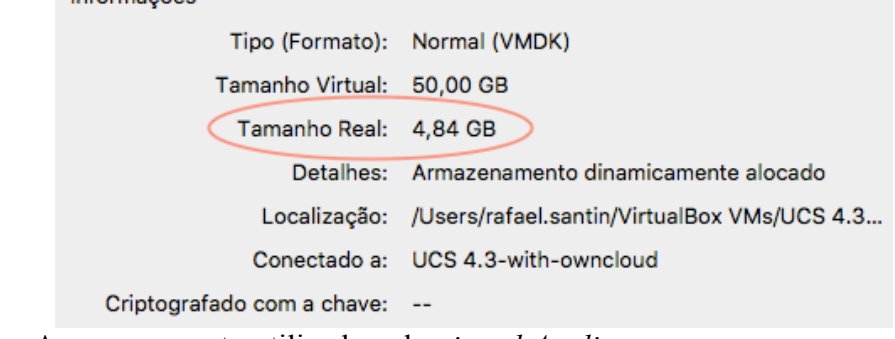

**Figura 10** – Armazenamento utilizado pelo *virtual Appliance*. **Fonte:** Autor (2018)

Após o apontamento do caminho do arquivo .OVA do virtual appliance, procedeu-se com a importação utilizando a configuração padrão sugerida.

A configuracão do *appliance* foi mantida no padrão sugerido pelo fabricante conforme Figura 11.

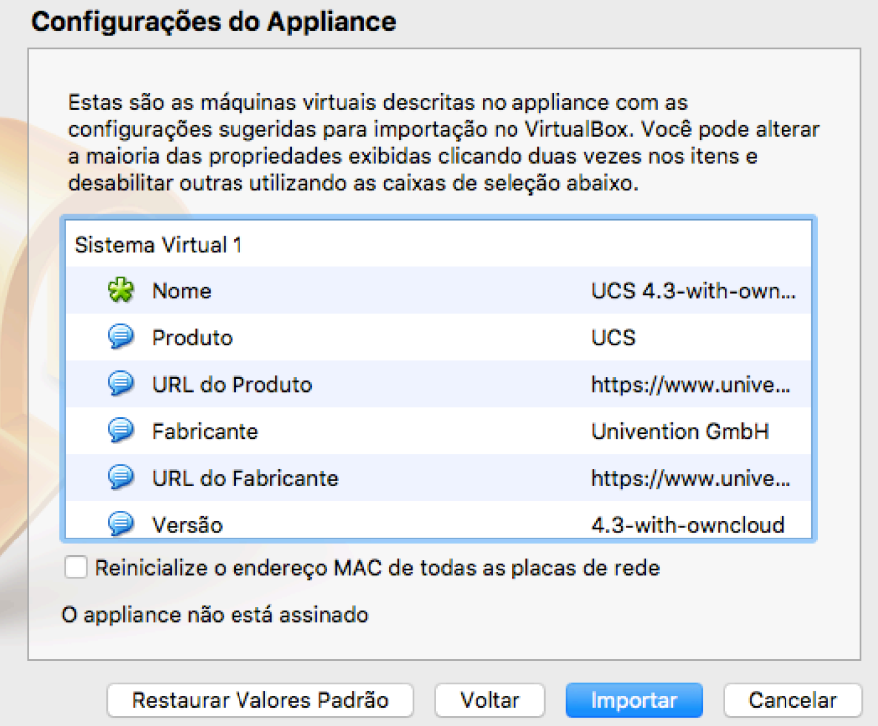

Figura 11 – Configuração padrão do virtual appliance. **Fonte:** Autor (2018)

Necessário aceitar os termos e condições estabelecidos pelo fabricante como mostra a

Figura 12.

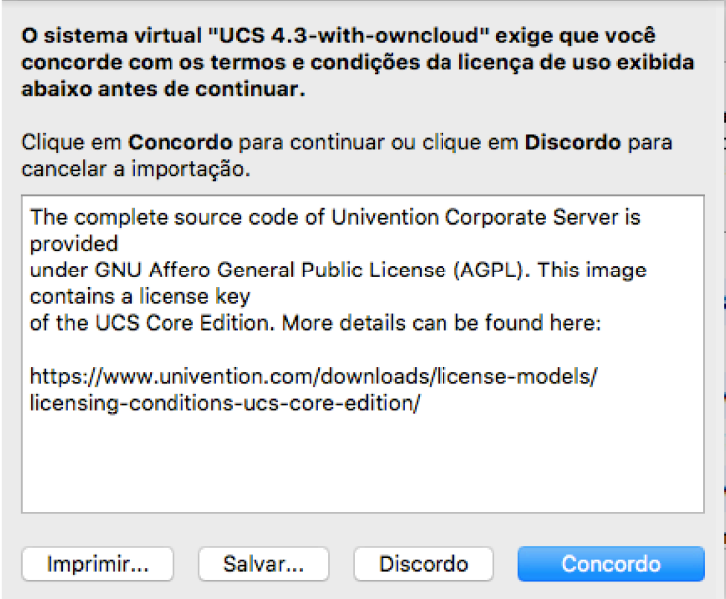

**Figura 12 Fonte:** Autor (2018)

Neste ponto, mostrado na Figura 13, inicia-se de fato a importação do arquivo .OVA

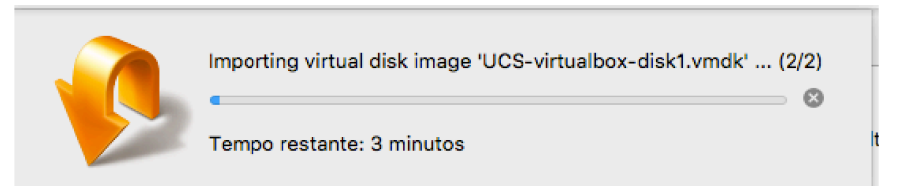

Figura 13 – Processo de importação do virtual appliance. **Fonte:** Autor (2018)

O processo de importação do *virtual appliance* da origem a uma nova máquina virtual no *VirtualBox*, que vem por padrão desligada como é apresentado na Figura 14.

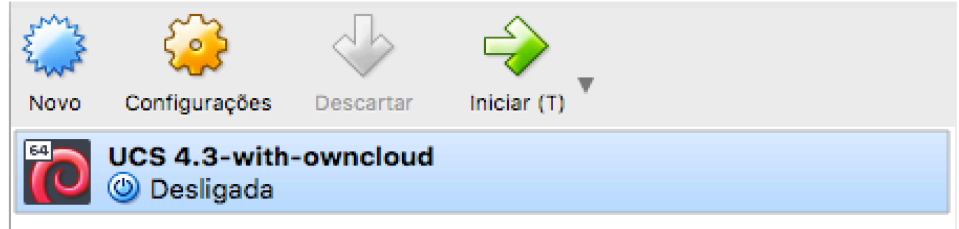

**Figura 14** – Máquina virtual gerada pelo processo. **Fonte:** Autor (2018)

Após ligar a máquina virtual, inicia-se o carregamento da ferramenta como mostra a Figura 15.

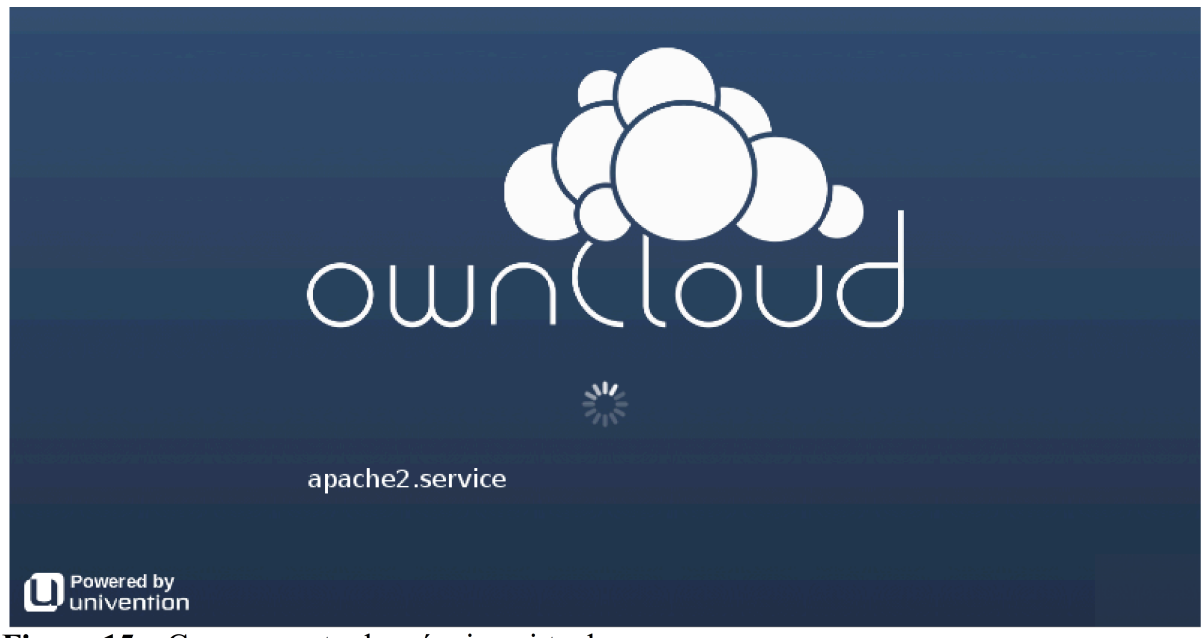

Figura 15 – Carregamento da máquina virtual. **Fonte:** Autor (2018)

# 5.2 CONFIGURAÇÃO INICIAL DA FERRAMENTA

O processo de configuração inicial da ferramenta pode ser feito em dois idiomas conforme mostra a Figura 16: Inglês e Alemão. Neste caso optamos pelo inglês.

Ainda nesta primeira tela é solicitado que se escolha uma cidade próxima do local de implementação da ferramenta para que se defina um horário padrão do servidor.

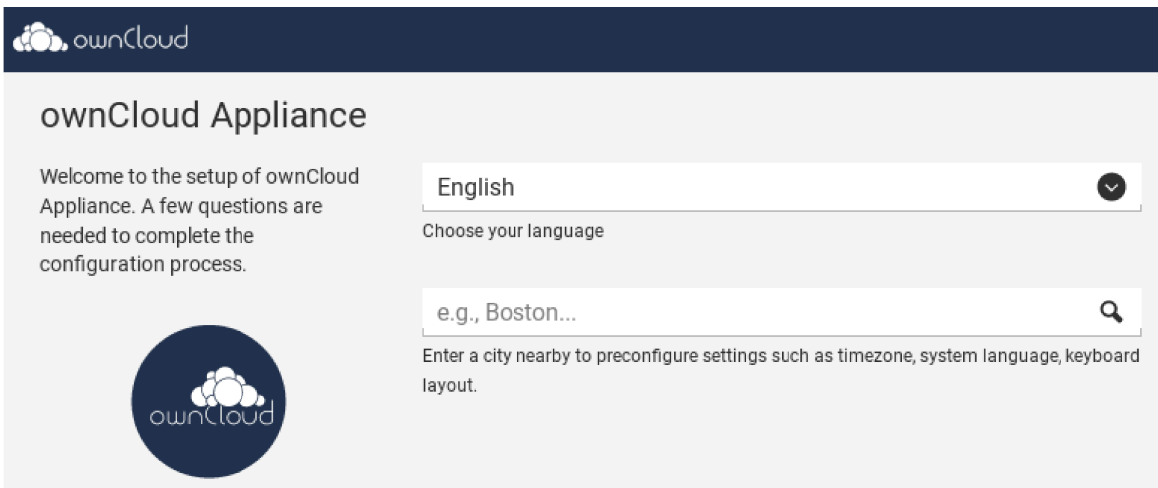

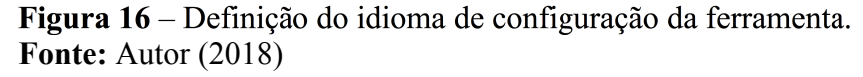

Na sequencia, conforme demonstrado na Figura 17 são solicitadas as configurações de rede: IP (pondendo ser IPV4 ou IPV6), máscara de sub-rede, gateway e servidores de DNS preferencial e alternativo.

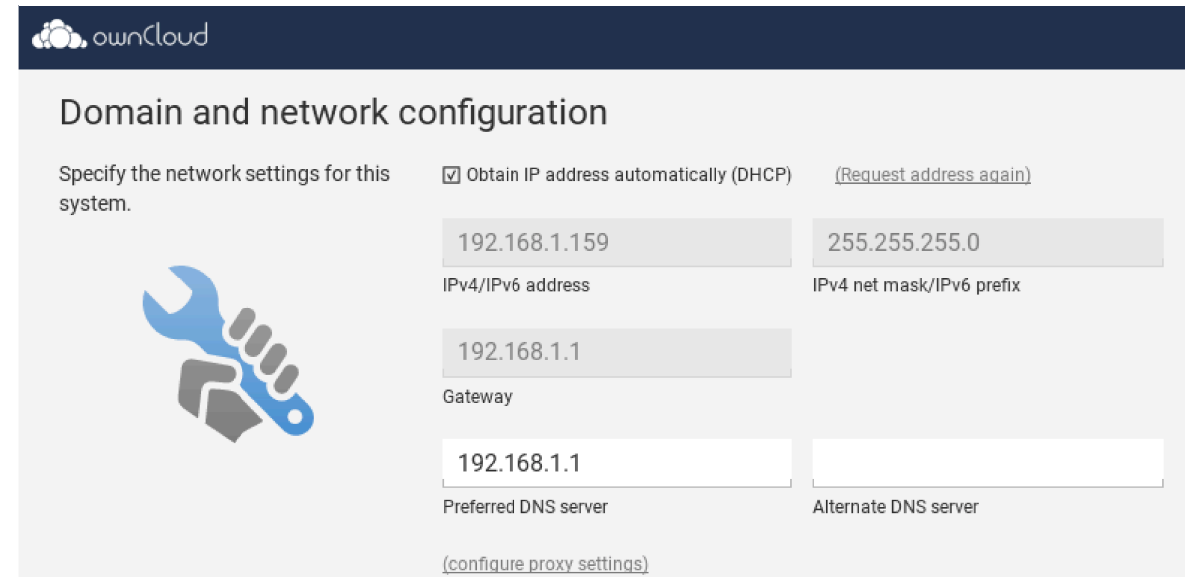

Figura 17 – Definição das configurações de rede. **Fonte:** Autor (2018)

Nesta tela é definida a forma de autenticação dos usuários da ferramenta, se serão cadastrados diretamente na ferramenta, provenientes de outro domínio de implementação do ownCloud ou de um *Active Directory* pré-existente. Para esta implementação, conforme Figura 18, por se tratar de empresas de pequeno porte, utilizamos a primeira opção deixando o cadastro dos usuários na própria ferramenta.

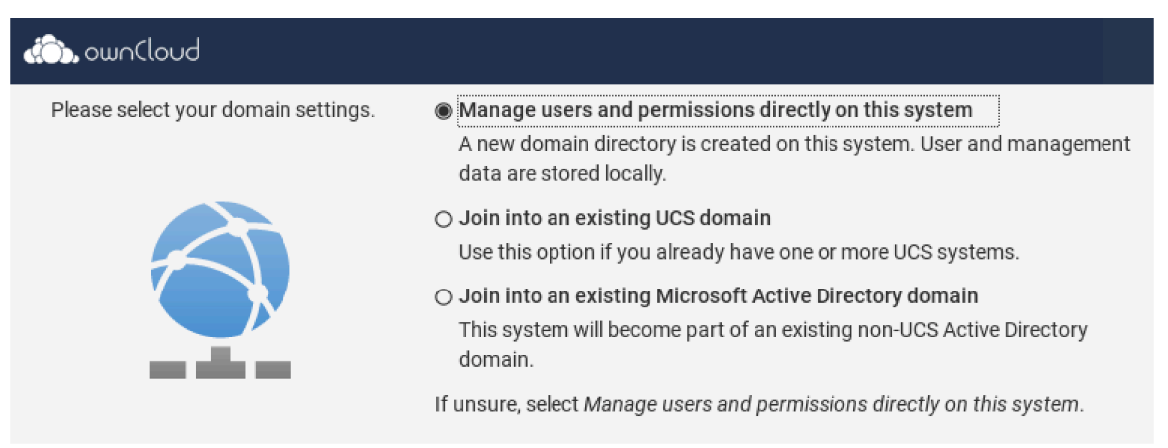

**Figura 18** – Definição de autenticação de usuários. **Fonte:** Autor (2018)

Baseado em todas as informações fornecidas, a ferramenta faz a compilação da ferramenta. Este processo pode demorar algum tempo, no caso desta instalação, demorou cerca de 17 minutos, conforme mostra a Figura 19.

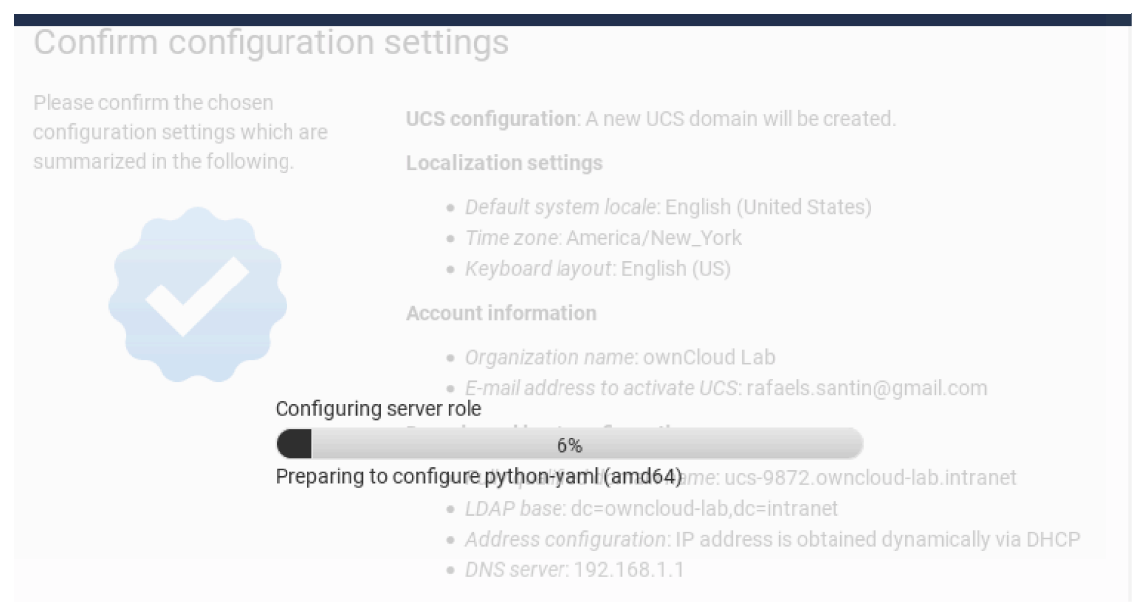

**Figura 19** – Processo de compilação das configurações da ferramenta. **Fonte:** Autor (2018)

Após o termino da compilação, a ferramenta já esta pronta para iniciar os serviços e colocá-los em operação após a reinicialização da máquina virtual conforme mostra a Figura 20.

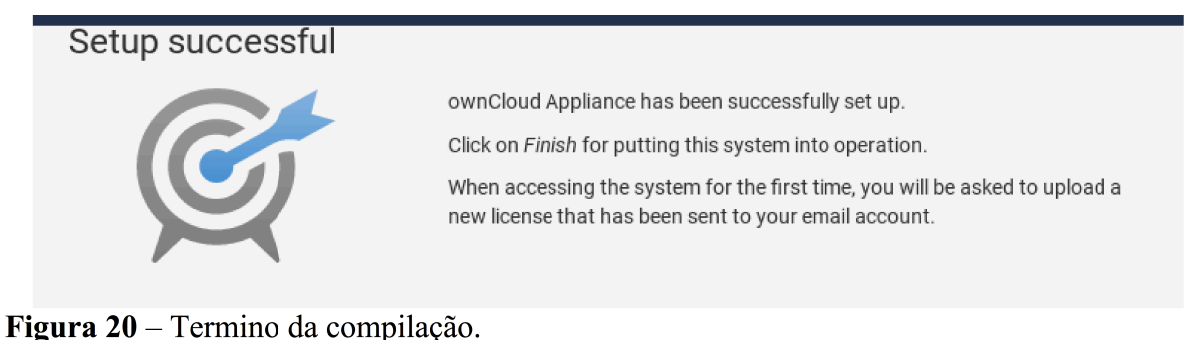

**Fonte:** Autor (2018)

A tela inicial do console da máquina virtual do ownCloud após o reinício é apresentada na Figura 21.

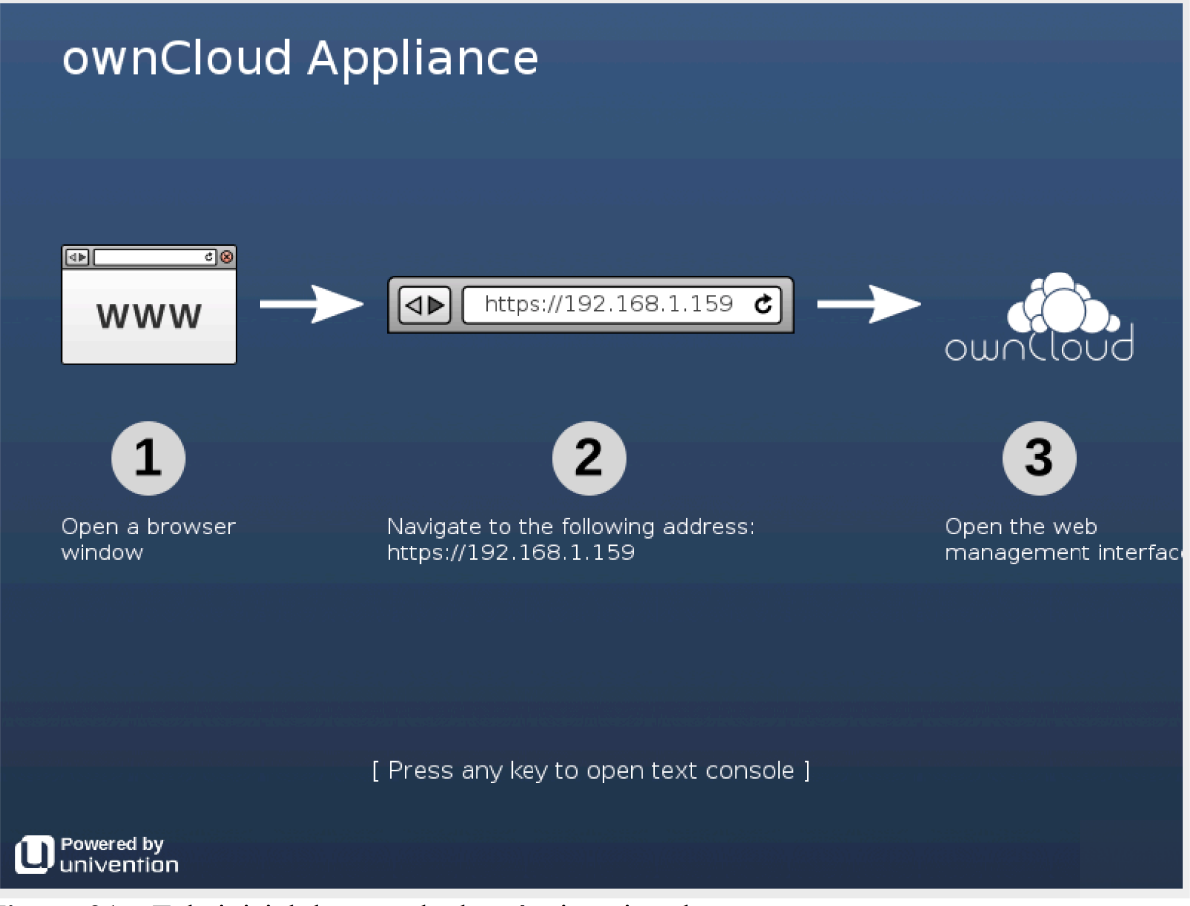

Figura 21 – Tela inicial do console da máquina virtual. **Fonte:** Autor (2018)

Ao acessar o endereço apresentado na tela inicia do console da máquina virtual em um navegador, no primeiro momento já é solicitado o arquivo de licença da ferramenta, que pode ser obtido gratuitamente via e-mail conforme solicitado pela própria ferramenta e apresentado na Figura 22.

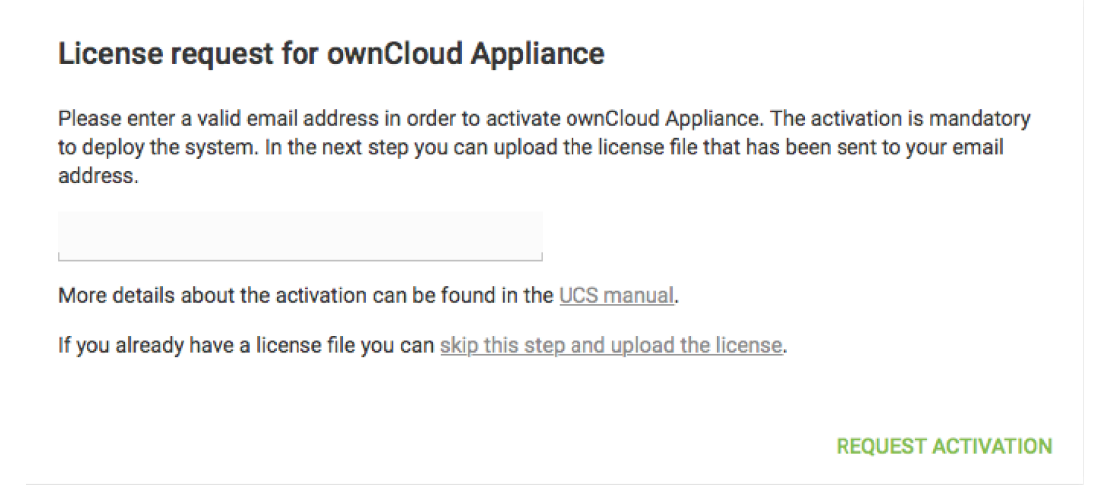

**Figura 22 –** Solicitação da licença da ferramenta. **Fonte:** Autor (2018)

Após aplicar o arquivo de licença devidamente enviado por e-mail, é apresentado o portal em que se tem acesso à aplicação e as configurações. No primeiro momento é necessário criar os usuários que terão acesso à ferramenta. Para isso é necessário acessar o *System and domain settings* na sessão de administração da ferramenta conforme mostra a figura 23

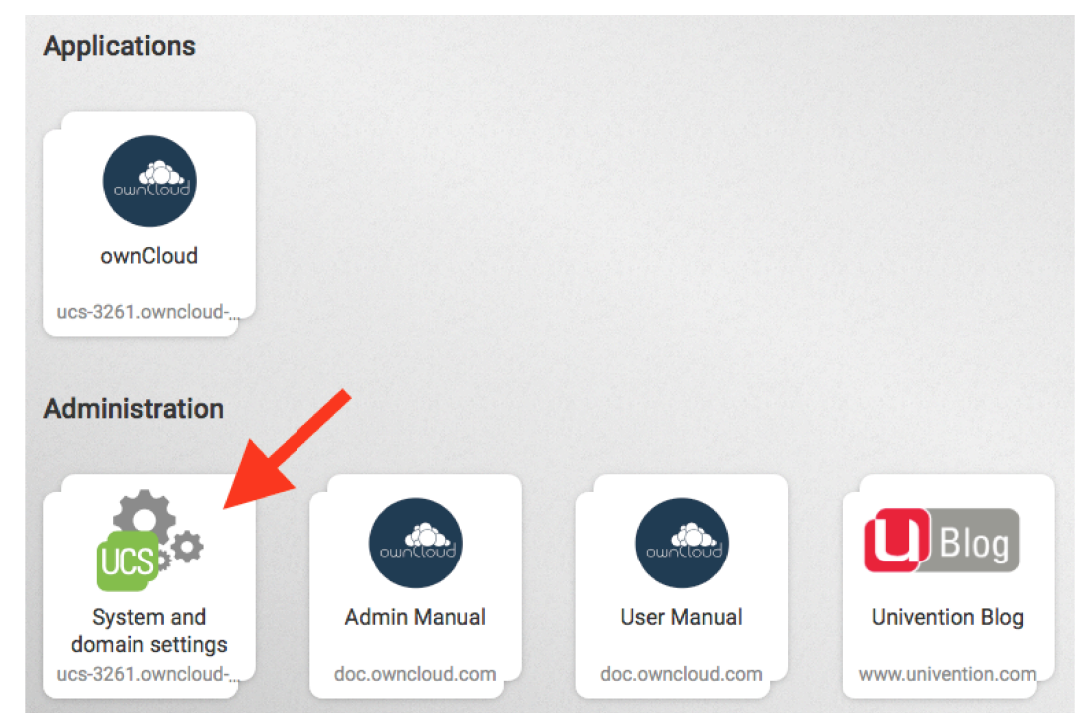

**Figura 23 –** Acesso ao portal de configurações. **Fonte:** Autor (2018)

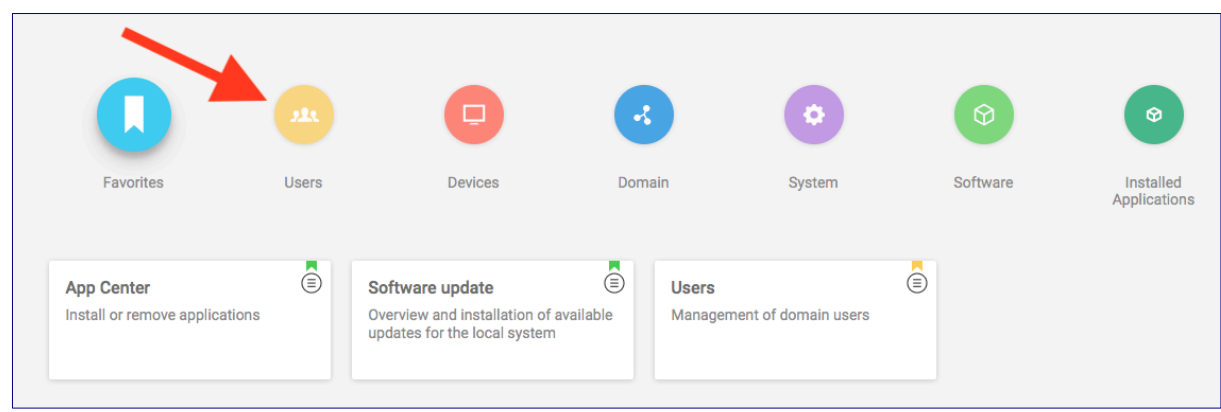

Depois selecionar a opção *Users* conforme mostra a Figura 24.

**Figura 24 –** Acesso ao cadastro de usuários. **Fonte:** Autor (2018)

Como mencionado anteriormente, não faz parte do escopo deste trabalho a integração com Active Directory ou LDAP. A implementação teve como foco empresas de pequeno porte nas quais a opção de usuários diretamente cadastrados na ferramenta atende perfeitamente as necessidades.

Acessando a opção *Users* pode-se ver usuários cadastrados e ter acesso ao cadastro de novos.

Para cadastrar um novo usuário, utiliza-se o botão "*ADD*" conforme Figura 25.

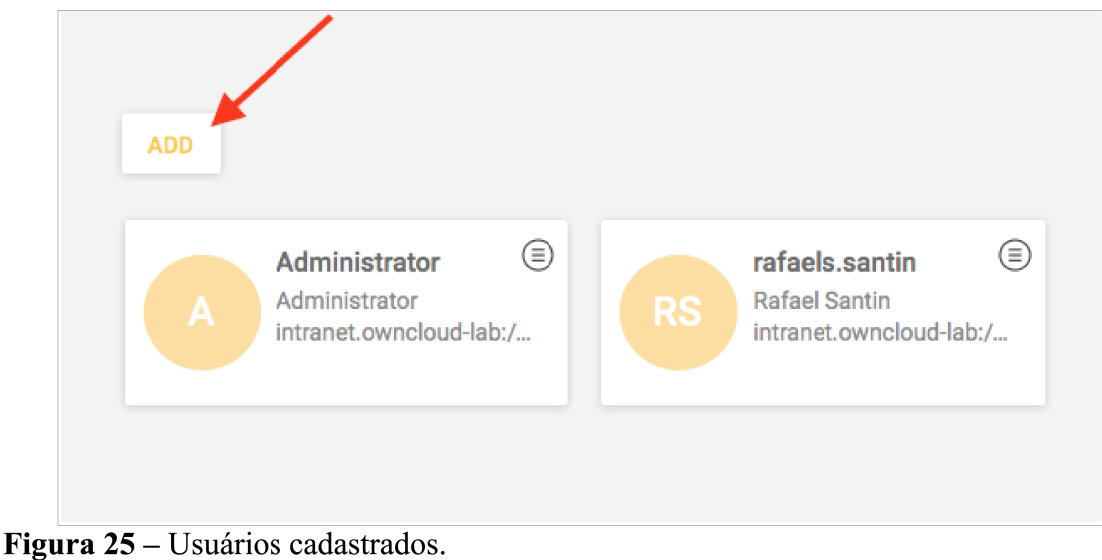

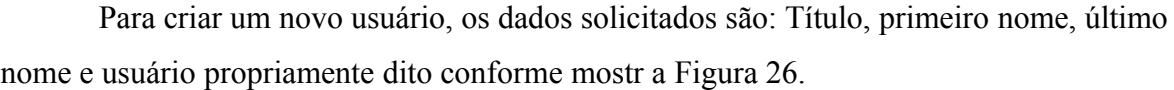

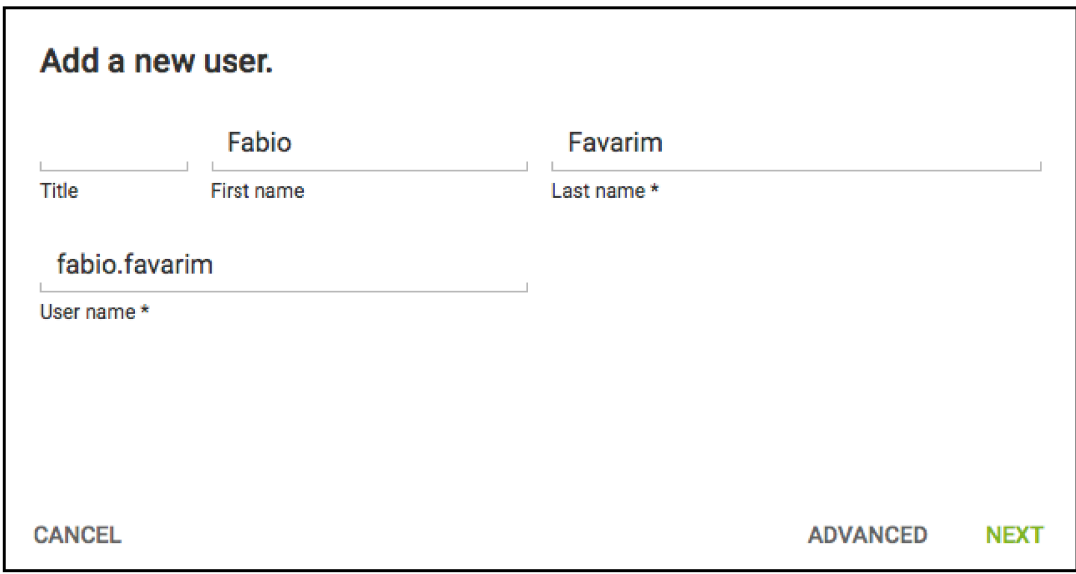

Figura 26 – Cadastro de usuário. **Fonte:** Autor (2018)

Na sequencia, como mostra a Figura 27, a definição da senha do usuário e algumas opções como por exemplo, redefinir a senha no próximo login, opção utilizada quando se atribui uma senha genérica inicial no cadastro do usuário ou até mesmo quando o usuário perde a senha e precisa redefini-la.

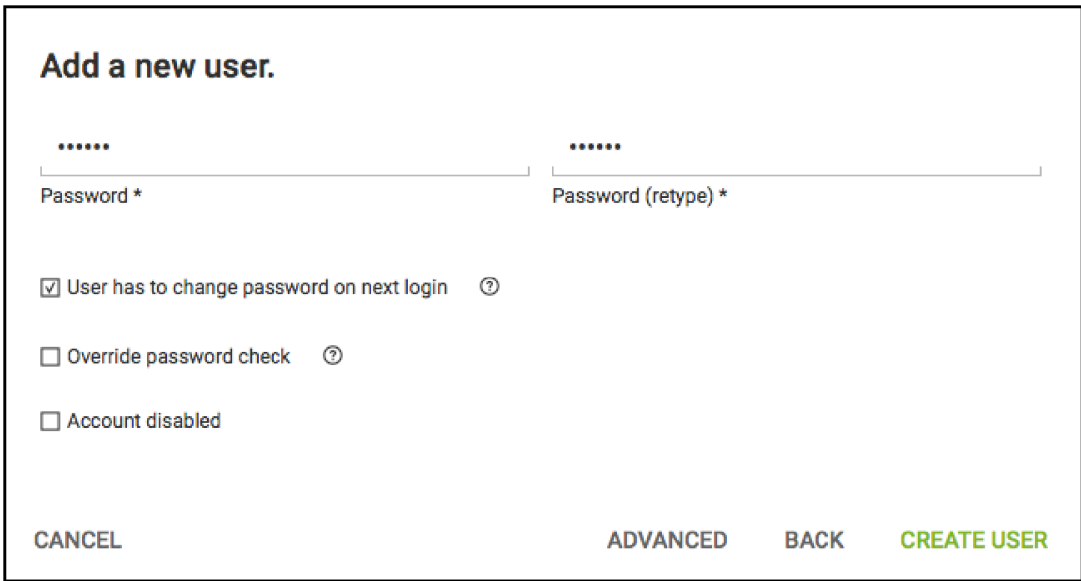

**Figura 27 –** Cadastro da senha do usuário. **Fonte**: Autor (2018)

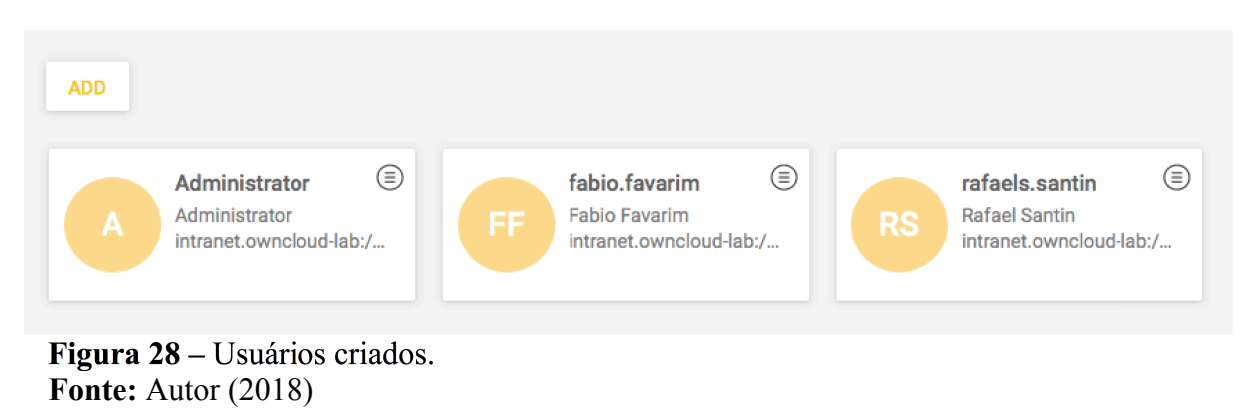

Agora na Figura 28, já se observa a existência do novo usuário recém-criado.

# 5.3 ACESSO À FERRAMENTA

Após devidamente cadastrados os usuários que terão acesso à plataforma, no mesmo endereço inicial fornecido pela tela do console da máquina virtual vamos acessar o ícone ownCloud, que a partir do momento do primeiro acesso se torna padrão, não sendo mais necessário clicar no seu ícone dentro do portal de configurações como mostra a Figura 29.

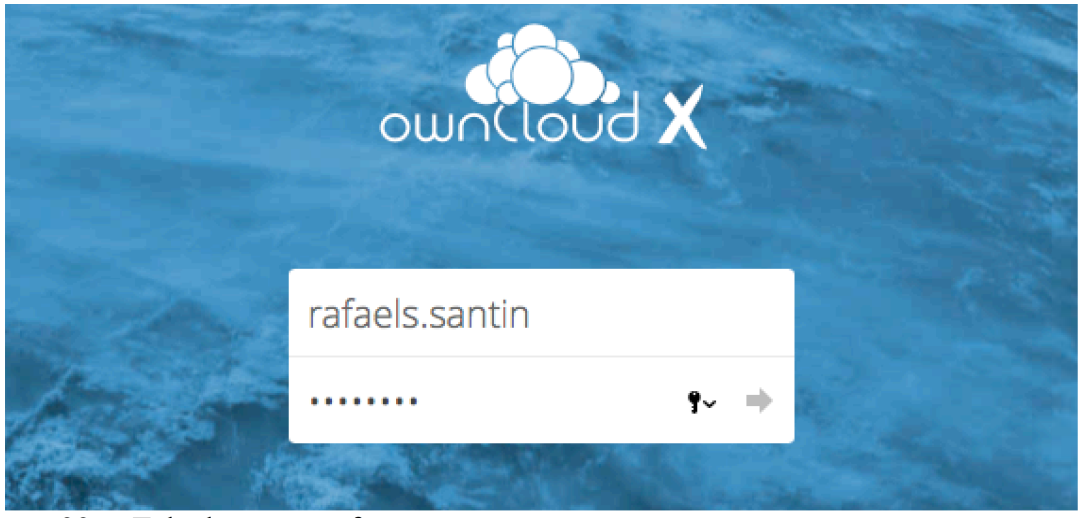

Figura 29 - Tela de acesso a ferramenta. **Fonte:** Autor (2018)

A interface inicial de acesso é extremamente amigável, de fácil compreensão e intuitiva. Já traz exemplos organizacionais e permite fazer o *upload* de arquivos simplesmente arrastando para a tela do navegador como mostra a Figura 30.

| ownCloud                                         |                                |                     | Q      | Rafael Santin ~ |
|--------------------------------------------------|--------------------------------|---------------------|--------|-----------------|
| ۰<br>$\div$                                      |                                |                     |        |                 |
| Name $\triangle$                                 |                                |                     | Size   | Modified        |
| <b>Documents</b>                                 | $<^{\circ}$                    | $0.0.0$             | 35 KB  | a minute ago    |
| Photos                                           | $<^\circ$                      | 0.0.0               | 663 KB | a minute ago    |
| Captura de Tela 2018-11-13 às 11.11.24.png       | $\mathbf{r}^{\prime}_{\alpha}$ | $\alpha$ o $\alpha$ | 327 KB | an hour ago     |
| ownCloud Manual.pdf<br>$\frac{1}{\sqrt{2}}$<br>ᅛ | $<^\circ$                      | 0.0.0               | 4.7 MB | a minute ago    |
| 2 folders and 2 files                            |                                |                     | 5.7 MB |                 |

**Figura 30 –** Tela inicial da ferramenta. **Fonte:** Autor (2018)

Além do acesso via navegador web, é possível acessar via softwares disponíveis para dispositivos móveis (*iphone*, *android*) e *Desktop* (Windows, MacOS e Linux) conforme monstra a Figura 31.

# A safe home for all your data

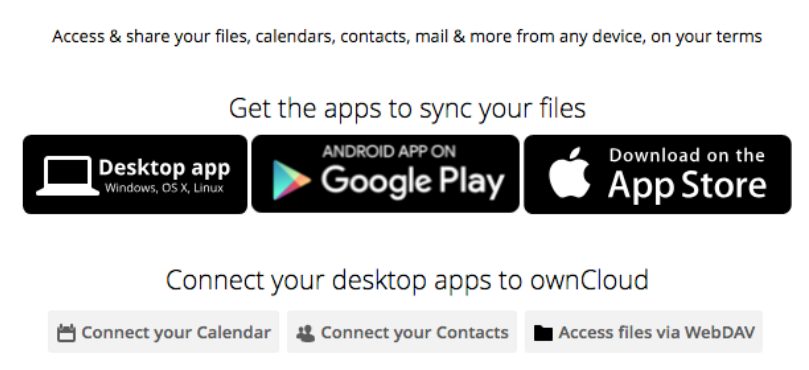

**Figura 31 –** *Softwares* para sincronização. **Fonte:** Autor (2018)

A Figura 32 mostra a configuração do aplicativo para iPhone que pode ser baixado diretamente da AppStore da Apple. Neste caso as informações solicitadas são o endereço do servidor do ownCloud, que é o mesmo que é acessado no navegador, e o usuário e senha para acesso.

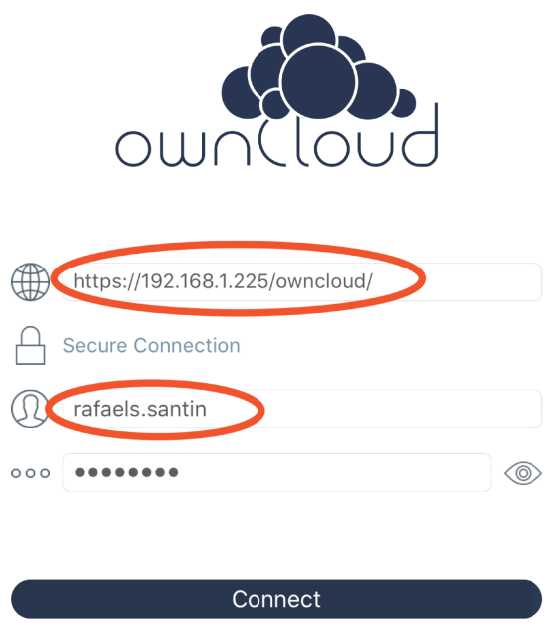

**Figura 32 –** Configuração do aplicativo para iPhone. **Fonte:** Autor (2018)

Afigura 33 mostra que após a autenticação pode-se ver os mesmos arquivos e a mesma estrutura de pastas mostradas no acesso via navegador.

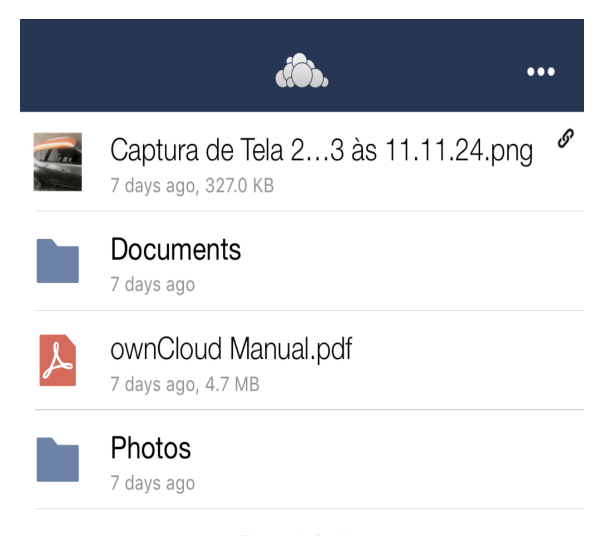

2 files, 2 folders

**Figura 33 –** Acesso aos arquivos via aplicativo do iPhone. **Fonte:** Autor (2018)

Instalando o aplicativo para Desktop, o usuário pode se beneficiar de um dos recursos mais interessantes à nível de segurança do aplicativo: A sincronização automática de pastas. Excelente para ser utilizado como backup de arquivos em tempo real.

Ao instalar o aplicativo baixado diretamente do site do ownCloud, no primeiro acesso são solicitadas as configurações iniciais. As mesmas do aplicativo para iPhone, endereço do servidor, usuário e senha de autenticação, mostrados nas Figuras 34 e 35 respectivamente.

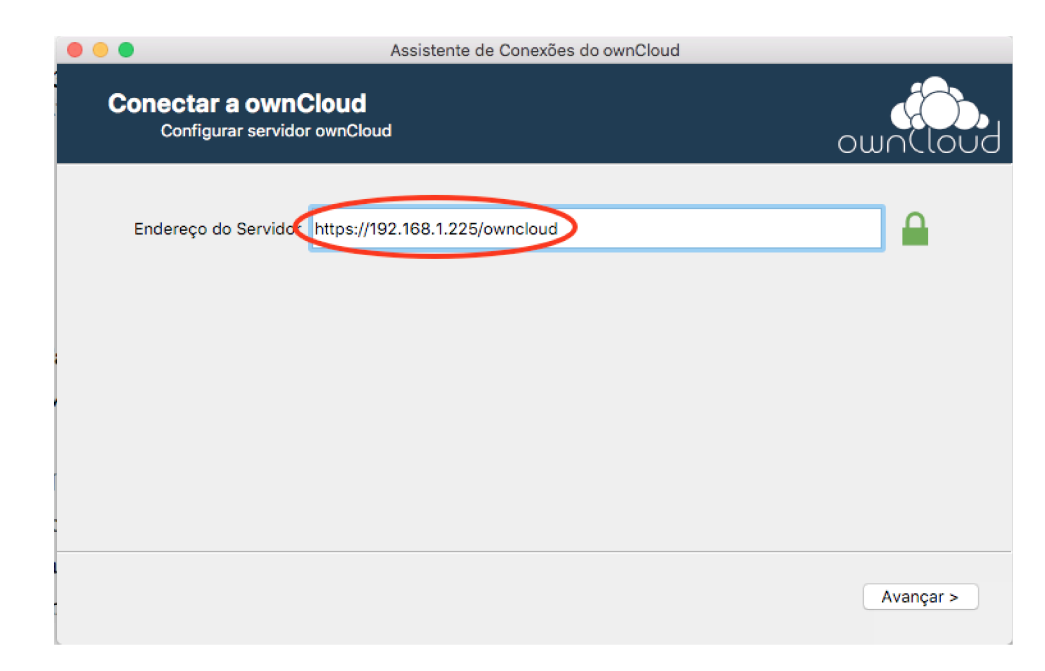

**Figura 34 –** Configuração inicial do aplicativo para desktop. **Fonte:** Autor (2018)

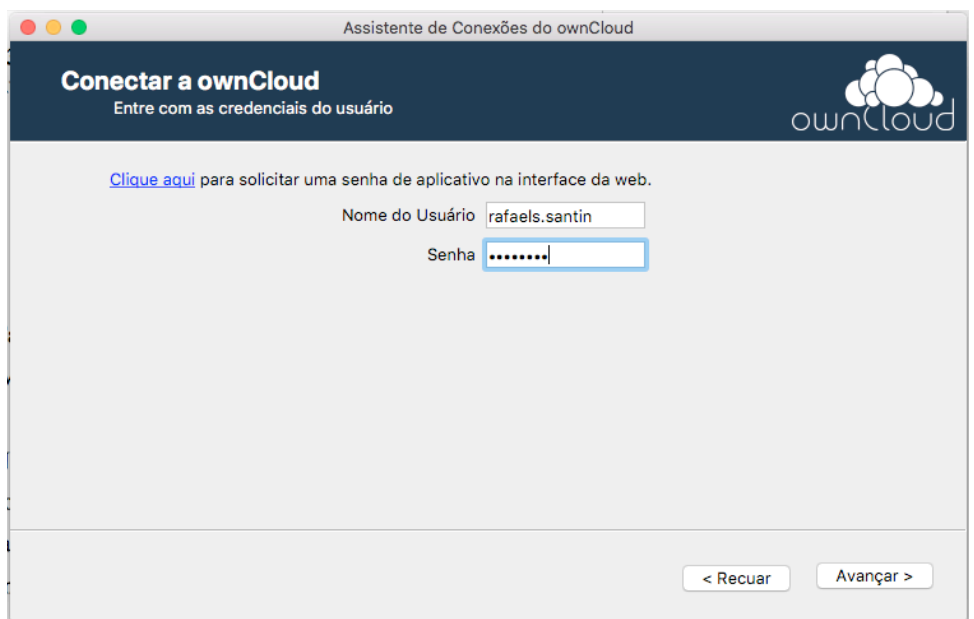

**Figura 35 –** Autenticação **Fonte:** Autor (2018)

Na Figura 36, a tela de configuração do diretório a ser sincronizado. Pode ser alterado ou personalizado de acordo com as necessidades do usuário. Por padrão fica na "*home*" do usuário corrente do sistema operacional aonde o aplicativo está instalado.

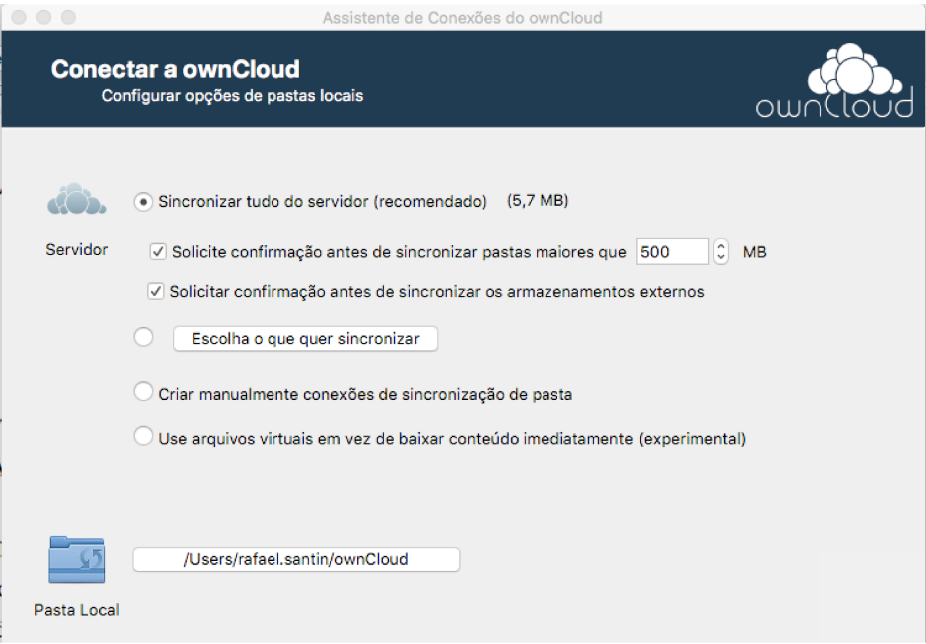

**Figura 36 –** Configuração do diretório local. **Fonte:** Autor (2018)

Nas Figura 37 e 38, o resultado da sincronização mostrando que todos os arquivos do diretório foram sincronizados com sucesso.

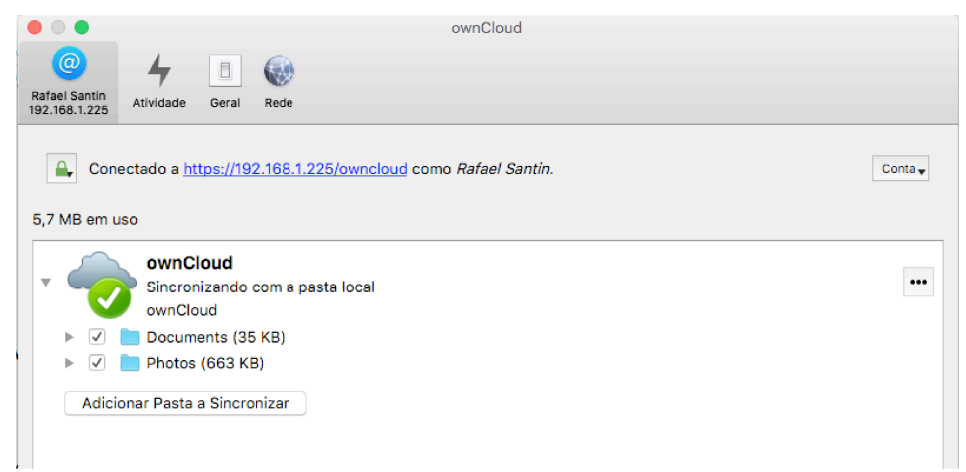

**Figura 37 –** Resultado da sincronização. **Fonte:** Autor (2018)

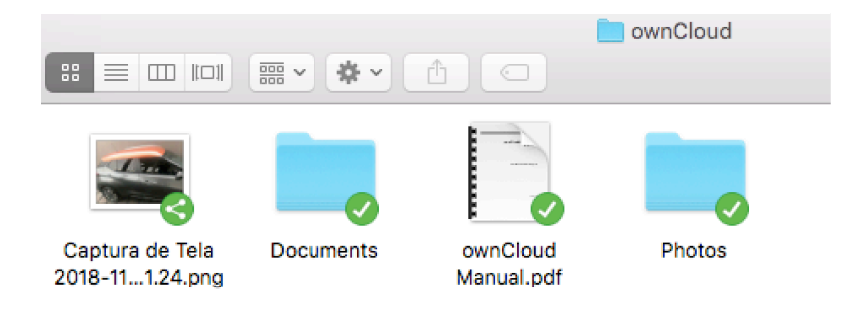

**Figura 38 –** Diretórios e arquivos sincronizados. **Fonte:** Autor (2018)

Não serão abordados aqui métodos de integração com outras ferramentas. O objetivo do estudo é demonstrar a tecnologia e suas propriedades funcionais, mostrar que atinge as necessidades de armazenamento seguro das empresas de pequeno porte, é de fácil implementação e utilização, e pode ser implantada em qualquer máquina existente na empresa com o mínimo de recursos disponíveis.

#### **6 CONCLUSÕES**

A Computação em nuvem vem conseguindo ser aceita no meio empresarial, principalmente por médias e grandes corporações. Porém ainda existem muitos desafios encontrados nas migrações para a nuvem, principalmente por não existir uma padronização na forma com que os serviços são entregues pelos provedores de nuvem.

Esses desafios ainda são maiores quando se tratam de empresas pequenas que não tem profissionais e orçamento para personalizações e migrações.

A principal contribuição deste trabalho foi demonstrar que é possível utilizar os benefícios da nuvem dentro de casa, sem precisar contratar mão de obra especializada e cara e pagar grandes estruturas em datacenters.

Foi demonstrado que é possível e viável instalar uma ferramenta como o ownCloud em uma máquina relativamente simples e contar com a segurança de uma nuvem privada.

Em resposta a pergunta do início deste trabalho: Como saber qual é o melhor modelo para ser utilizado nas pequenas de pequeno porte?

O melhor modelo para ser utilizado em empresas de pequeno porte são as nuvens públicas para serviços como e-mails, alguns softwares de CRM e ferramentas para escritório e a nuvem privada para armazenamento de arquivos importantes com segurança através de uma implementação local simples e barata*.*

Desta forma consegue se obter um bom e equilibrado custo-benefício para a empresa.

## **7 REFERÊNCIAS**

AZEVEDO. C. E. R. & MEZA. E. B. & VIANNA D. S. **Aplicação do método de análise hierárquica (ahp) para seleção de um sistema de software de gestão previdenciária para um instituto de previdência social** 2014 ISSN 1984-9354 Disponível em: <http://www.mesc.uff.br/publicacoes/cnegcadu.pdf> Acesso em: 08 nov. 2018.

AZURE, **O que é uma nuvem pública?** Disponível em <https://azure.microsoft.com/pt-br/overview/what-is-a-public-cloud/> Acesso em: 07 nov. 2018.

AZURE, **O que é uma nuvem privada?** Disponível em <https://azure.microsoft.com/pt-br/overview/what-is-a-private-cloud/> Acesso em: 07 nov. 2018.

BORGES, HELDER. P. & SOUZA, JOSÉ N. & SCHULZE, BRUNO. & MURY, ANTONIO R. **COMPUTAÇÃO EM NUVEM** Artigo 2011 Disponível em: <http://livroaberto.ibict.br/bitstream/1/861/1/COMPUTA%C3%87%C3%83O%20EM %20NUVEM.pdf> Acesso em: 08 nov. 2018.

BELOGLAZOV, A. **Energy-Efficient Management of Virtual Machines in Data Centers for Cloud Computing.** 2013. Tese de Doutorado — THE UNIVERSITY OF MELBOURNE, Melbourne, AUSTRALIA.

BITTENCOURT, A. A; MANOLA, R. **Segurança na computação em nuvem.** 2011. 18p. Artigo (Especialização em Gestão em Tecnologia) - Centro de Pós-graduação da FAESA, Vitória, 2011. Disponível em: <http://renan.manola.com.br/system/files/Artigo-Posgrad-AndersonAyres-RenanManola-2011.pdf> Acesso em: 10 nov. 2018.

COMPTIA, **5th Annual Trends in Cloud Computing** Publicado em outubro de 2014 Disponível em : <https://www.comptia.org/resources/5th-annual-trends-in-cloud-computing> Acesso em: 10 nov. 2018.

FERREIRA, RICARDO. **Nextcloud – O futuro do serviço Open Source de armazenamento e sincronização de arquivos privados** Disponível em: <https://www.linuxdescomplicado.com.br/2017/03/nextcloud-o-futuro-do-servico-opensource-de-armazenamento-e-sincronizacao-de-arquivos-privados.html> Acesso em: 11 nov. 2018.

GOYAL, SUMIT **Public vs Private vs Hybrid vs Community - Cloud Computing: A Critical Review**, IJCNIS, vol.6, Não.3, pp.20-29, 2014. DOI: 10.5815/ijcnis.2014.03.03

KLEYMAN. BILL. **Explaining the comunnity cloud** 2014 Disponível em: <https://www.datacenterknowledge.com/archives/2014/10/13/explaining-community-cloud> Acesso em: 12 nov. 2018

.

NIST, National Institute of Standars and Technology - **The NIST definition of cloud computing.** Disponível em: <https://nvlpubs.nist.gov/nistpubs/legacy/sp/nistspecialpublication800-145.pdf> Acesso em: 09 nov. 2018.

PAN. DANIEL. **Seafile Ltd. and Seafile GmbH end the dispute** 2017 Disponivel em: <https://forum.seafile.com/t/seafile-ltd-and-seafile-gmbh-end-the-dispute/2099> Acesso em: 12 nov. 2018.

RITTINGHOUSE, JOHN, W. & RANSOME, JAMES, F. **Cloud Computing: Implementation, Management, and Security** International Standard Book Number: 978-1- 4398-0680-7 (Hardback)

SILVA, FABRICIO R. H. **Um estudo sobre os benefícios e os riscos de segurança na utilização do cloud computing** Artigo Científico de Conclusão de Curso. Disponível em: <https://fabriciorhs.files.wordpress.com/2011/03/cloud\_computing.pdf> Acesso em: 09 nov. 2018.

SOUSA, F. R. C.; MOREIRA, L. O.; MACÊDO, J. A. F.; MACHADO, J. C. **Gerenciamento de Dados em Nuvem: Conceitos, Sistemas e Desafios**. Ceará, 2010. Disponível em: <http:// 200.17.137.109:8081/novobsi/Members/josiNão/fundamentos-de-banco-de-dados/2012.1/ Gerenciamento\_Dados\_Nuvem.pdf> Acesso em: 11 nov. 2018.

TAURION, CEZAR**. Cloud computing: computação em nuvem: transformando o mundo da tecnologia da informação**. Rio de Janeiro:Brasport, 2009. 205p. ISBN:978-85-7452-423- 8